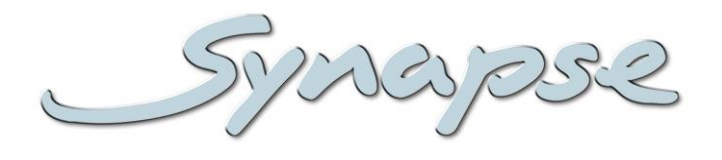

# **DLA44/43/41**

8-channel (5.1/2.0) digital audio loudness control and upmixer/downmixer unit based on Linear Acoustic algorithms.

**Installation and Operation manual**

LINEAR ACOUSTIC

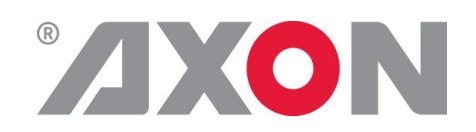

**Committed.**

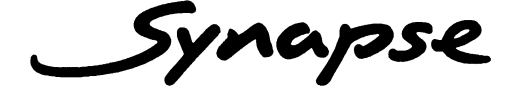

## **TECHNICAL MANUAL**

DLA44/43/41

8-channel (5.1/2.0) digital audio loudness control and upmixer/downmixer unit based on Linear Acoustic algorithms.

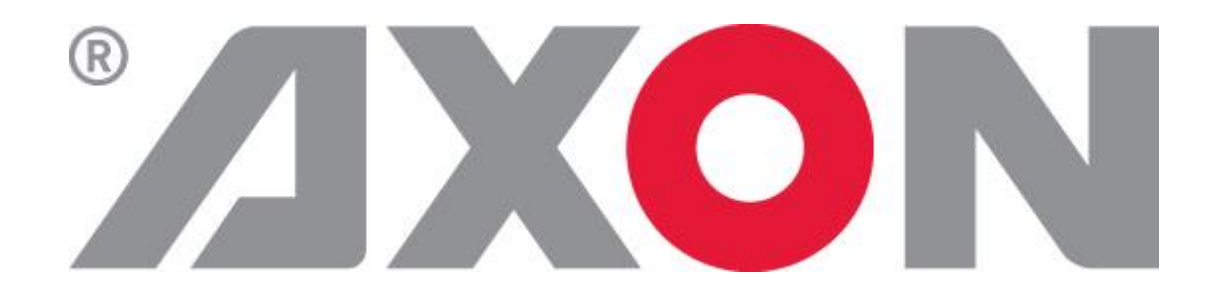

**Lange Wagenstraat 55 NL-5126 BB Gilze The Netherlands Phone: +31 (0)161 85 04 50 Fax: +31 (0)161 85 04 99 E-mail: [Info@axon.tv](mailto:Info@axon.tv) Web: www.axon.tv**

## **WARNING***:* TO REDUCE THE RISK OF FIRE OR ELECTRICAL SHOCK, DO NOT EXPOSE THIS APPLIANCE TO RAIN OR MOISTURE

● ALWAYS disconnect your entire system from the AC mains before cleaning any component. The product frame (SFR18, SFR08 or SFR04) must be terminated with three-conductor AC mains power cord that includes an earth ground connection. To prevent shock hazard, all three connections must always be used.

- NEVER use flammable or combustible chemicals for cleaning components.
- NEVER operate this product if any cover is removed.
- NEVER wet the inside of this product with any liquid.
- NEVER pour or spill liquids directly onto this unit.
- NEVER block airflow through ventilation slots.
- NEVER bypass any fuse.
- NEVER replace any fuse with a value or type other than those specified.
- NEVER attempt to repair this product. If a problem occurs, contact your local Axon distributor.
- NEVER expose this product to extremely high or low temperatures.
- NEVER operate this product in an explosive atmosphere.

**Warranty:** Axon warrants their products according to the warranty policy as described in the general terms. That means that Axon Digital Design BV can only warrant the products as long as the serial numbers are not removed.

#### **Copyright © 2001 – 2017 AXON Digital Design B.V.**

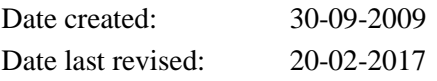

#### **Axon, the Axon logo and Synapse are trademarks of Axon Digital Design B.V.**

This product complies with the requirements of the product family standards for audio, video, audio-visual entertainment lighting control apparatus for professional use as mentioned below.

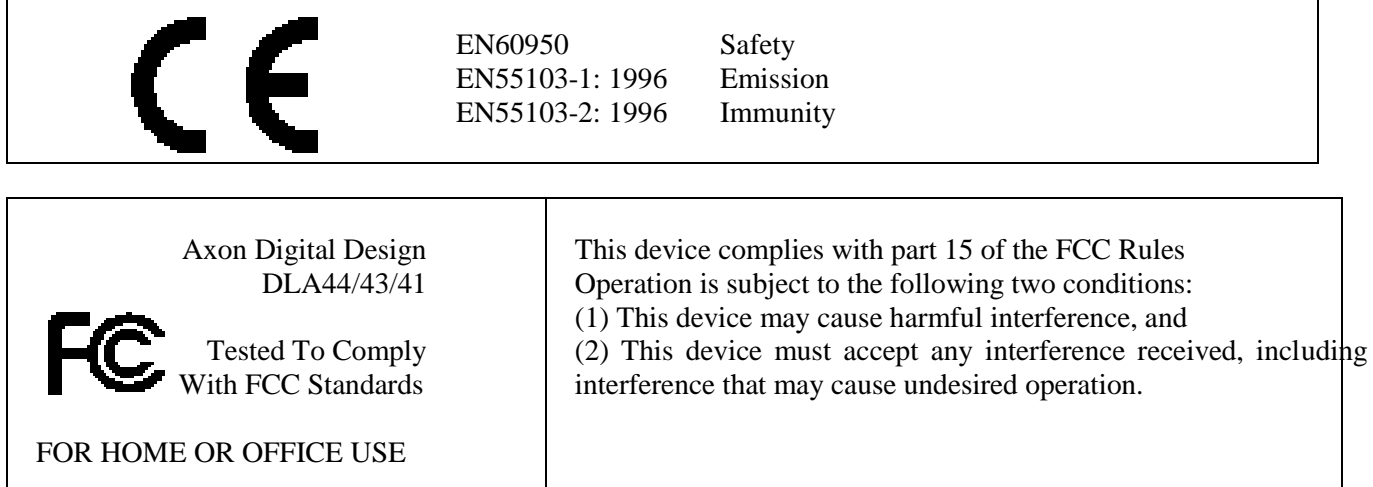

## **Table of Contents**

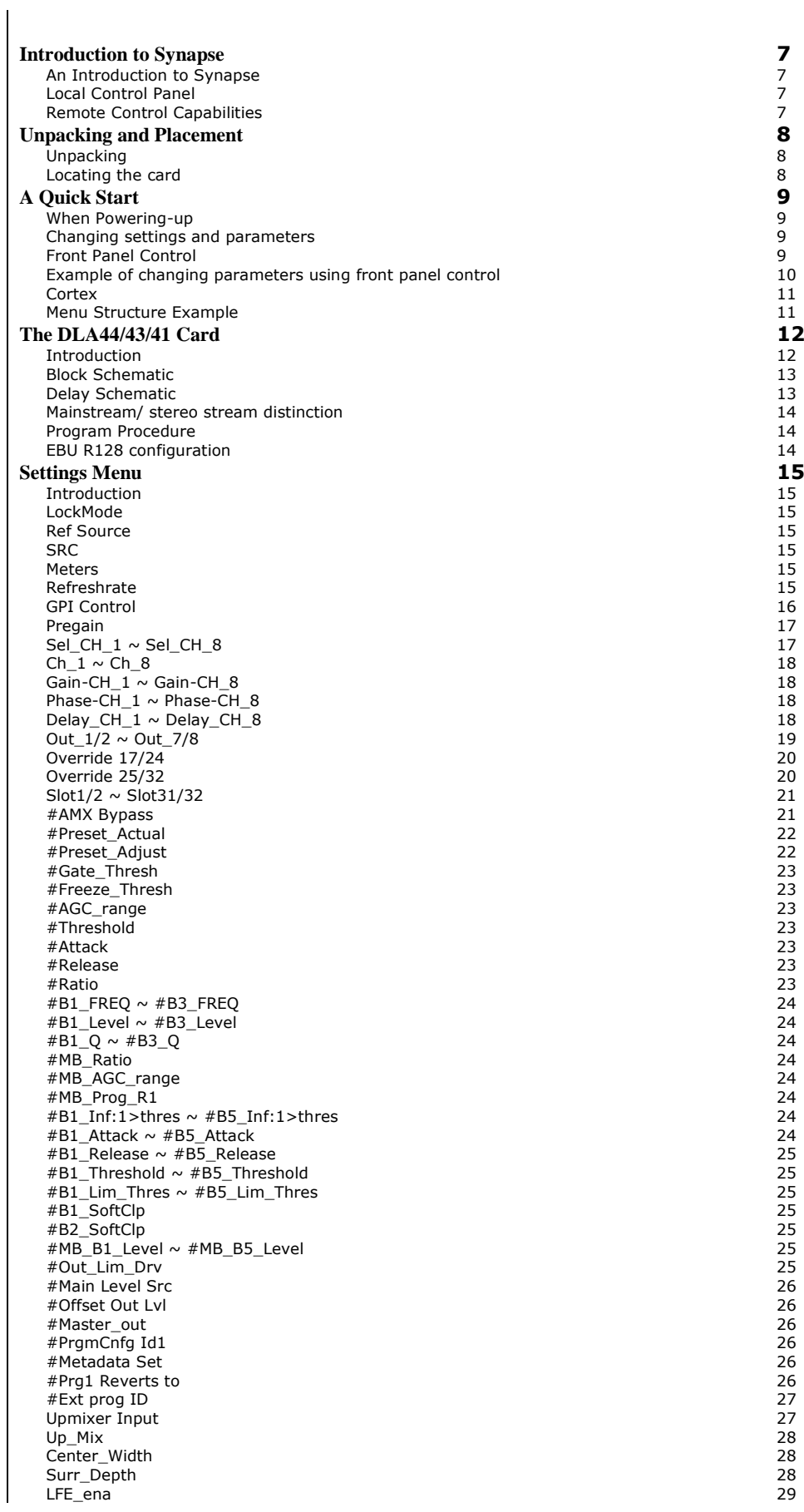

[LFE\\_Level](#page-28-1) 29  $Up\_DSC\_Thres$ <br>  $5.1 > PCM\_speed$  29 [5.1>PCM\\_speed](#page-28-3) 29<br>PCM>5.1 speed 29 [PCM>5.1\\_speed](#page-28-4) 29<br>
Input Out7/8 29 [Input\\_Out7/8](#page-28-5) 29<br>Input\_Out7/8 29<br>Input Control 30 [Input Control](#page-29-0) 30<br>Dwn\_Type 30 [Dwn\\_Type](#page-29-1) 30<br>
#Dwn AMX Bypass 31<br>
#DwnPrst\_Actual 31<br>
#DwnPrst\_Adjust 31<br>
31<br>
31 [#Dwn AMX Bypass](#page-30-0) [#DwnPrst\\_Actual](#page-30-1) 31 [#DwnPrst\\_Adjust](#page-30-2) 31 [#Dwn\\_Gate\\_thres](#page-31-0)<br>
#Dwn\_Frz\_thres 32<br>
#Dwn\_AGC\_<br>
= 32<br>
#Dwn\_Athack<br>
#Dwn\_Threshold<br>
#Dwn\_Attack<br>
#Dwn\_Attack<br>
33 [#Dwn\\_Frz\\_thres](#page-31-1) 32  $#Dwn\_AGC$ [range](#page-31-3) 32 and 32 and 32 and 32 and 32 and 32 and 32 and 32 and 32 and 32 and 32 and 32 and 32 and 32 and 32 and 32 and 32 and 32 and 32 and 32 and 32 and 32 and 32 and 32 and 32 and 32 and 32 and 32 and 32 and 32 and 32 and [#Dwn\\_Threshold](#page-31-4) 32 [#Dwn\\_Attack](#page-32-0) 33<br>#Dwn\_Release 333<br>#Dwn\_Ratio 33<br>#Dwn\_B1\_FREQ ~ #Dwn\_B3\_FREQ 335<br>#Dwn\_B1\_FREQ ~ #Dwn\_B3\_FREQ [#Dwn\\_Release](#page-32-1) 33 [#Dwn\\_Ratio](#page-32-2) 33 [#Dwn\\_B1\\_FREQ ~ #Dwn\\_B3\\_FREQ](#page-32-3) 33 [#Dwn\\_B1\\_Level ~ #Dwn\\_B3\\_Level](#page-32-4) 33  $\#$ Dwn\_B1\_Q ~  $\#$ Dwn\_B3\_Q  $\hspace{3cm}$  33 [#Dwn\\_MB\\_Ratio](#page-32-6) 33 [#Dwn\\_MB\\_AGC\\_rng](#page-32-7) 33<br>#Dwn\_MB\_Prog\_RI 33 [#Dwn\\_MB\\_Prog\\_Rl](#page-32-8) 33 [#DwnB1\\_Inf:1>th](#page-32-9) 33 [#Dwn\\_B1\\_Attack ~ #Dwn\\_B5\\_Attack](#page-33-0) 34 [#Dwn\\_B1\\_Release](#page-33-1) 34 [#Dwn\\_B1\\_Thresh ~ #Dwn\\_B5\\_Thresh](#page-33-2) 34 [#Dwn\\_B1\\_LimThrs ~ #Dwn\\_B5\\_LimThrs](#page-33-3) 34 [#Dwn\\_B1\\_SoftClp](#page-33-4) 34 [#Dwn\\_B2\\_SoftClp](#page-33-5) 34 [#Dwn\\_MB\\_B1\\_Level ~ #Dwn\\_MB\\_B5\\_Level](#page-33-6) 34 [#Dwn\\_Out\\_Lim\\_Drv](#page-33-7) 34 [#Stereo Level Src](#page-34-0) 35 [#Dwn\\_Off\\_Out Lvl](#page-34-1) 35 [#Stereo Out Lvl](#page-34-2) 35 [#PrgmCnfg Id2](#page-34-3) en and the state of the state of the state of the state of the state of the state of the state of the state of the state of the state of the state of the state of the state of the state of the state of the state of the sta [#Dwn Prg1 Revs to](#page-34-5) 35<br>#Dwn Prg1 Revs to 35<br>Program Config 36 [#Dwn Ext prog ID](#page-35-0) 36 [Program Config](#page-35-1) 36<br>Program Config 36<br>FrameRate 36 [FrameRate](#page-35-2) [MD\\_Status\\_Src](#page-35-3) 36<br>
#Metadata\_set 36<br>
#Dialogue-src 36  $#$ Metadata\_set [#Dialogue](#page-35-5) -src 36 and 36 and 36 and 36 and 36 and 36 and 36 and 36 and 36 and 36 and 36 and 36 and 36 and 36 and 36 and 36 and 36 and 36 and 36 and 36 and 36 and 36 and 36 and 36 and 36 and 36 and 36 and 36 and 36 and 36 and 36 and [#Dialogue](#page-35-6) -Lev 36 [#Bitstrm](#page-36-0) 37 #Ch [-Mode](#page-37-0) 38 - Mode 38 - Mode 38 - Mode 38 - Mode 38 - Mode 38 - Mode 38 - Mode 38 - Mode 38 - Mode 38 - Mode 38 - $\#$ LFE 38 [#Line](#page-37-2) 38 [#RfMode](#page-38-0) 39 [#D Srnd](#page-38-1) 39 [#Pref dwnmx](#page-38-2) 39 [#Lt/Rt C dwnmx](#page-38-3) 39 [#Lt/Rt S dwnmx](#page-38-4) 39 [#Lo/Ro C dwnmx](#page-39-0) [#Lo/Ro S dwnmx](#page-39-1) 40<br>#Dolby Srnd EX 41 [#Dolby Srnd EX](#page-40-0) 41  $\#DC$  filter  $41$ [#LFE filter](#page-40-2) 41 [#Lowpass Filter](#page-40-3) 41 [#Srnd 3dB atten](#page-41-0) 42<br>#Srnd Ph Shift 42 [#Srnd Ph Shift](#page-41-1) **[Status Menu](#page-42-0)** 43<br>Introduction 43 [Introduction](#page-42-1) 43 Ref [-Stat](#page-42-2) 43 AES-In\_1  $\sim$ -In\_1  $\sim$  43 AES-In\_8<br>Ext Meta [-In\\_8](#page-42-4)  $43$ [Ext\\_Meta](#page-42-5) 43  $GPI$  and  $43$ [Upmix Stat](#page-42-7)  $43$ <br>Chn1 Input ~ Chn6 Input  $43$ [Chn1\\_Input ~ Chn6\\_Input](#page-42-8) 43<br>MD Prarm Confia 43 [MD Prgrm Config](#page-42-9) 43<br>MD Prgrm Config 43<br>MD FrameRate 43 [MD FrameRate](#page-42-10) 43<br>MD Dialog Lvl 43 [MD Dialog Lvl](#page-42-11) 43<br>
MD Dialog Lvl 43<br>
MD ChannelMode 43<br>
MD ChannelMode 43<br>
MD LFE 43 [MD Bitstream](#page-42-12) [MD ChannelMode](#page-42-13)<br>MD LFE [MD LFE](#page-42-14) 43 [MD Line Mode](#page-42-15)<br>
MD RF Mode<br>
MD RF Mode<br>
MD D\_Surnd<br>
MD Pref. Dwnmx<br>
MD Lt/RtCDwnmx<br>
44<br>
MD Lt/RtCDwnmx<br>
44<br>
44<br>
44<br>
44 [MD RF Mode](#page-43-0) [MD D\\_Surnd](#page-43-1) [MD Pref. Dwnmx](#page-43-2) [MD Lt/RtCDwnmx](#page-43-3) [MD Lt/RtSDwnmx](#page-43-4) [MD Lo/RoCDwnmx](#page-43-5) 44

3 5

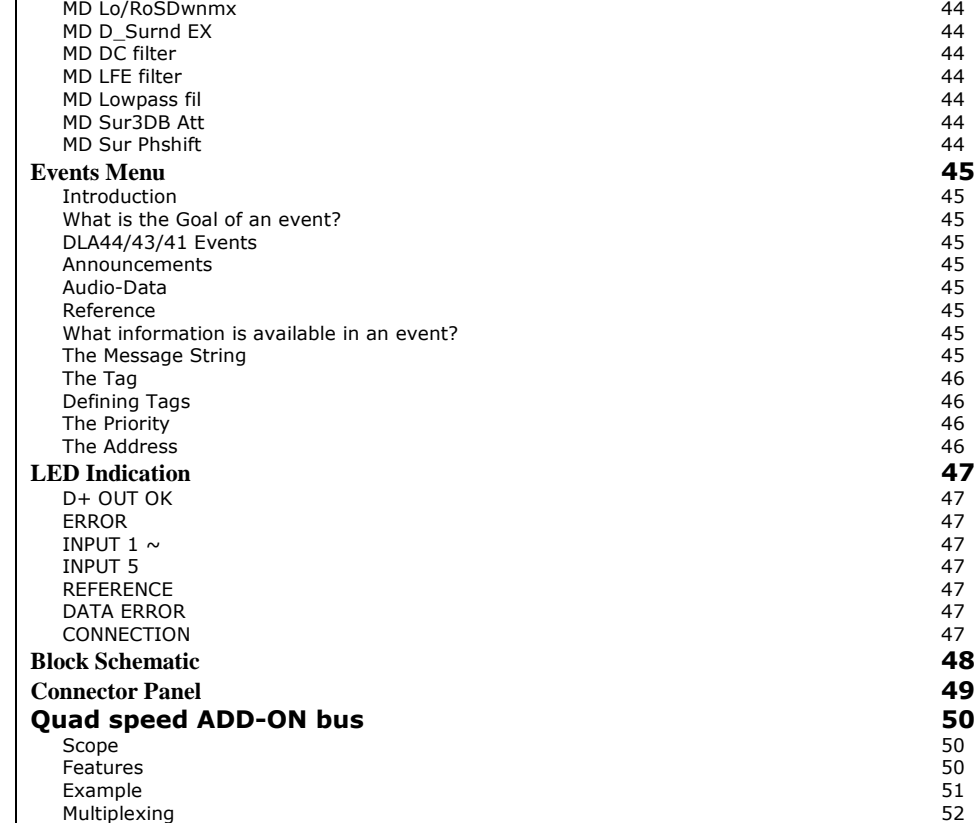

### <span id="page-6-0"></span>**1 Introduction to Synapse**

<span id="page-6-2"></span><span id="page-6-1"></span>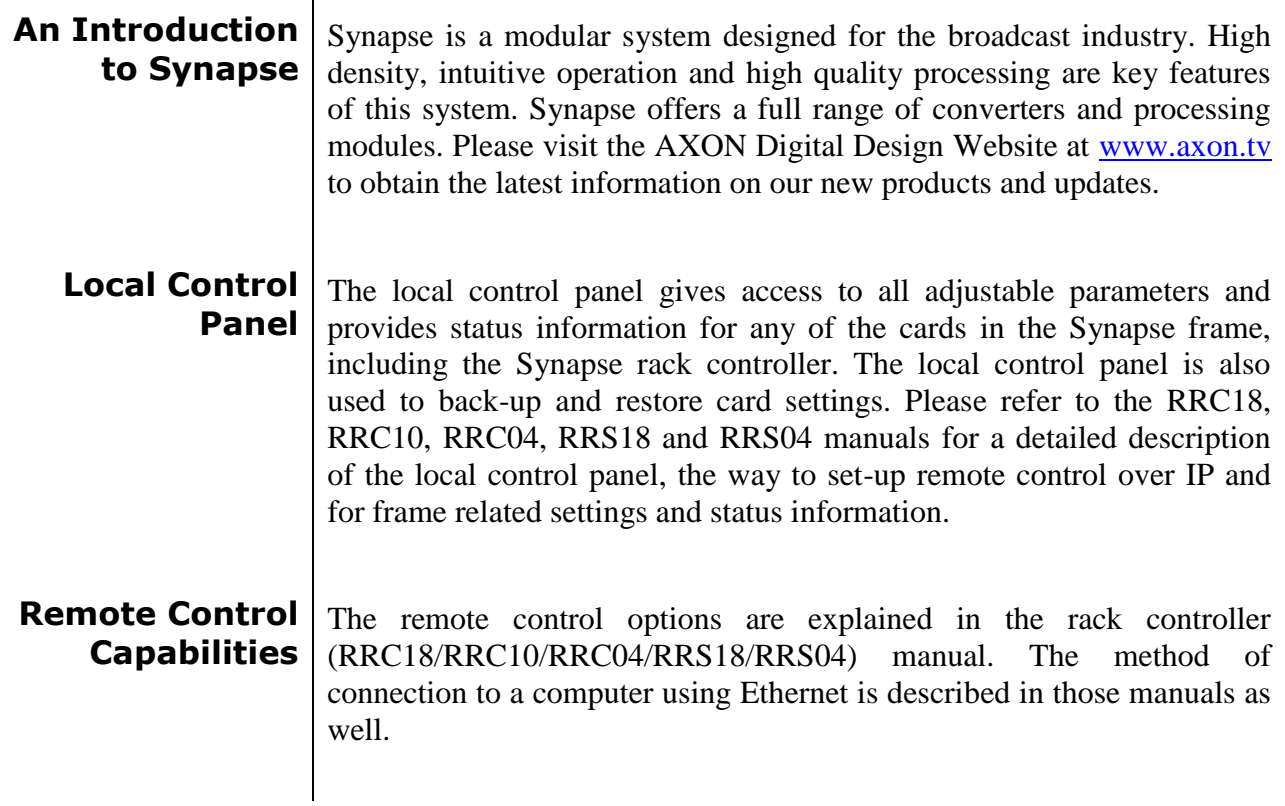

<span id="page-6-3"></span>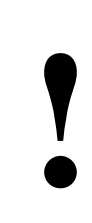

### **CHECK-OUT:** "CORTEX" SOFTWARE WILL INCREASE SYSTEM FLEXIBILITY OF ONE OR MORE SYNAPSE FRAMES

Although not required to use Cortex with a Synapse frame, you are strongly advised to use a remote personal computer or laptop PC with Cortex installed as this increases the ease of use and understanding of the modules.

## <span id="page-7-0"></span>**2 Unpacking and Placement**

<span id="page-7-1"></span>**Unpacking** The Axon Synapse card must be unpacked in an anti-static environment. Care must be taken NOT to touch components on the card – always handle the card carefully by the edges. The card must be stored and shipped in anti-static packaging. Ensuring that these precautions are followed will prevent premature failure from components mounted on the board.

#### <span id="page-7-2"></span>**Locating the card** The Synapse card can be placed vertically in an SFR18 frame or horizontally in an SFR08 or SFR04 frame. Locate the two guide slots to be used, slide in the mounted circuit board, and push it firmly to locate the connectors.

Correct insertion of card is essential as a card that is not located properly may show valid indicators, but does not function correctly.

**Note**: On power up all LEDs will light for a few seconds, this is the time it takes to initialise the card.

### <span id="page-8-0"></span>**3 A Quick Start**

### <span id="page-8-1"></span>**When Powering-**

**up** On powering up the Synapse frame, the card set will use basic data and default initialization settings. All LEDs will light during this process. After initialization, several LEDs will remain lit – the exact number and configuration is dependant upon the number of inputs connected and the status of the inputs.

<span id="page-8-2"></span>**Changing settings and parameters** The front panel controls or Cortex can be used to change settings. An overview of the settings can be found in chapter 5, 6 and 7 of this manual.

<span id="page-8-3"></span>**Front Panel Control**

Front Panel Display and Cursor

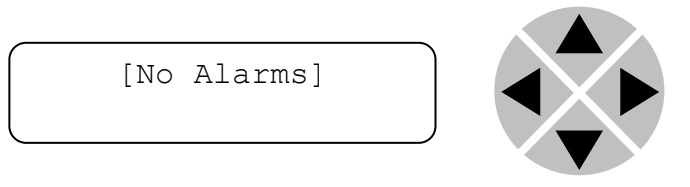

Settings are displayed and changed as follows;

Use the cursor 'arrows' on the front panel to select the menu and parameter to be displayed and/or changed.

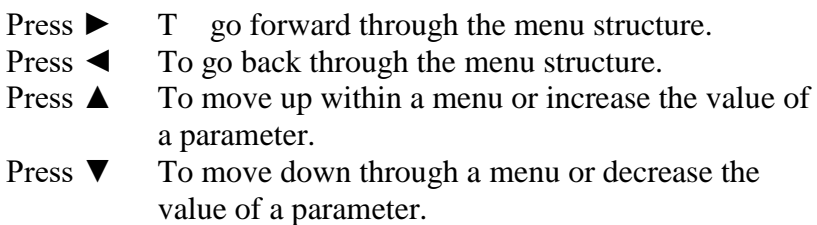

REMARK: Whilst editing a setting, pressing  $\blacktriangleright$  twice will reset the value to its default.

#### <span id="page-9-0"></span>**Example of changing parameters using front panel control**

With the display as shown below

```
RRC18 [Select Card]
>S01=SFS10
```
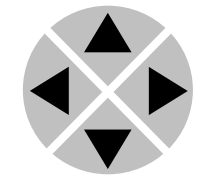

Pressing the  $\triangleright$  selects the SFS10 in frame slot 01.

The display changes to indicate that the SFS10 has been selected. In this example the Settings menu item is indicated.

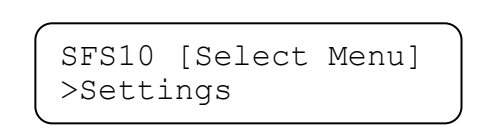

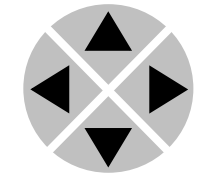

Pressing the ► selects the menu item shown, in this example Settings.

(Pressing  $\blacktriangle$  or  $\nabla$  will change to a different menu eg Status, Events).

The display changes to indicate that the SFS10 Settings menu item SDI-Format has been selected and shows that it current setting is Auto.

```
SFS10 [Settings]
>SDI-Format=Auto
```
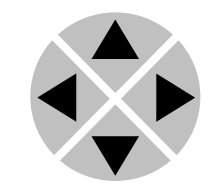

Pressing the ► selects the settings item shown, in this example SDI-Format.

(Pressing  $\triangle$  or  $\nabla$  will change to a different setting, eg Mode, H-Delay).

The display changes to indicate that the SFS10 Edit Setting menu item SDI-Format has been selected.

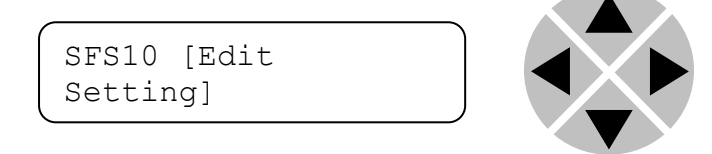

To edit the setting of the menu item press  $\triangle$  or  $\nabla$ .

All menu items can be monitored and/or changed in this way. Changing a setting has an immediate effect.

<span id="page-10-1"></span><span id="page-10-0"></span>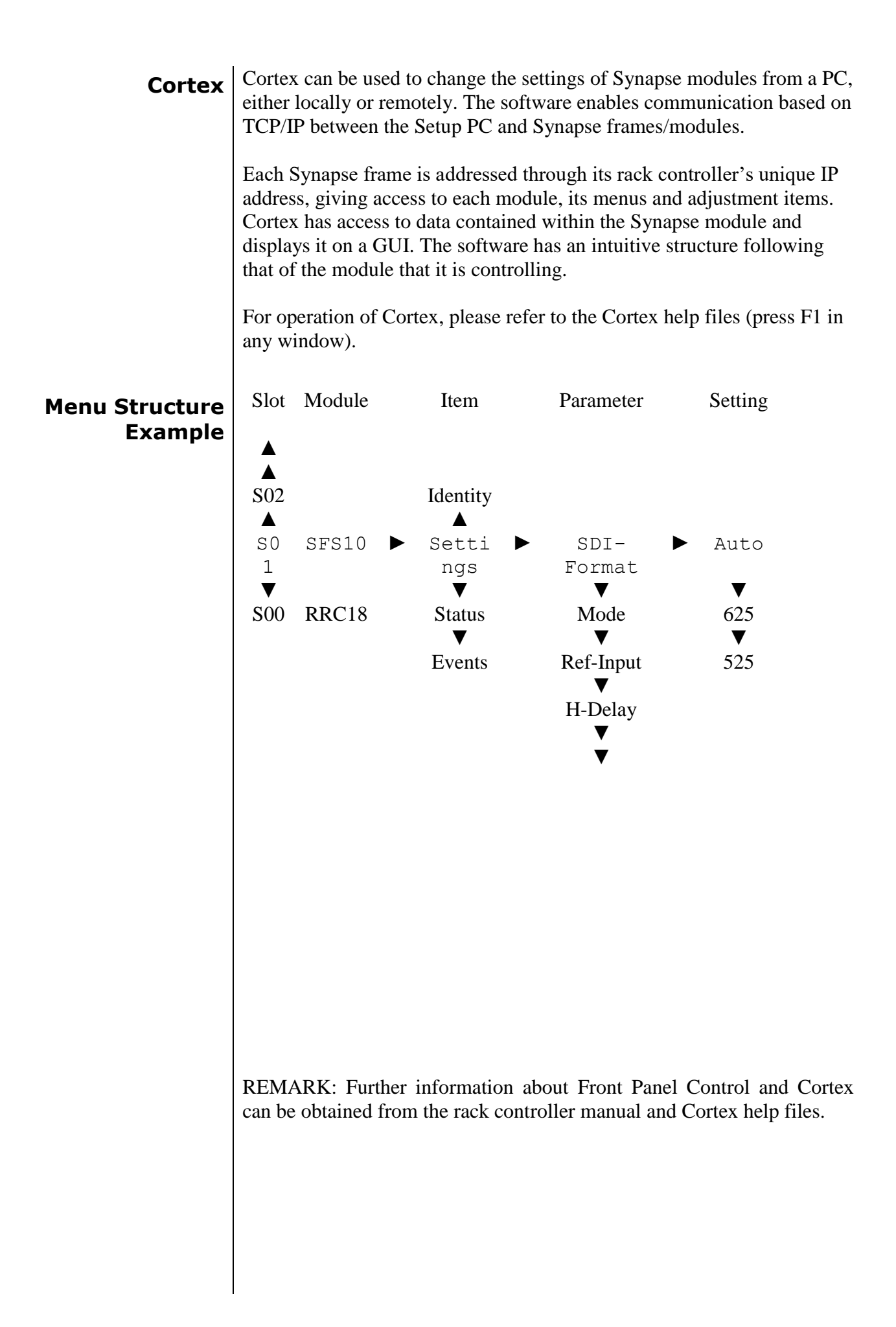

### <span id="page-11-0"></span>**4 The DLA44/43/41 Card**

<span id="page-11-1"></span>**Introduction** Inconsistent DTV audio loudness, or the so-called "loud commercial" problem" is the number one complaint of television viewers and it is driving them away. It is clear that with the transition to digital (HD), a simple and cost effective solution is needed right now!

> The DLA44/43/41 is based on third generation audio and loudness management technology by Linear Acoustic. The DLA protects your viewers from loudness shifts and loss of surround sound in a simple, cost effective, modular and hot-swap manner next to over 150 other Synapse modules.

> The DLA accepts three pairs of PCM audio to handle a program stream containing 5.1 and two channel audio. The unit can apply multiband, multistage loudness control and upmixing to the applied audio. Loudness control is provided by the popular AEROMAX algorithm, while upmixing is provided by the air-proven and industry standard UPMAX algorithm. Both technologies are used world-wide to provide consistent and compelling 5.1 channel audio while remaining completely downmix compatible.

> The DLA also includes the new AutoMAX-II auto-detection algorithm to smoothly and automatically bypass upmixing when applied content is 5.1 channels. The AutoMAX-II algorithm prevents any loss of dialogue or cause of switching artifacts. Upmixing and loudness processing modes can also be controlled the ACP protocol and Cortex or by GPI contact closures.

> A full-time downmixed version of the main program is provided as the fourth AES output pair. This signal can be either a stereo LoRo downmix or an industry standard LtRt surround encoded mix compatible with all legacy consumer decoders.

- Quad speed ADD-On bus
- Input gain, phase and delay adjustments
- Parametric EQ for the 5.1 input and 2.0 sources
- 2.0 to 5.1 upmixing (DLA44 and DLA41 only)
- Downmix from 5.1
- 5.1 loudness control (DLA44/43 only)
- 2.0 loudness control of discrete or downmixed 2.0 input (DLA44/43 only)
- Metadata manipulation of external source to preset levels (DialNorm)
- Locks to Black & Burst, AES input and Mastercard.

Full control and status monitoring through the front panel of the SFR04/SFR08/SFR18 frame and the Ethernet port (ACP)

### <span id="page-12-0"></span>**Block Schematic**

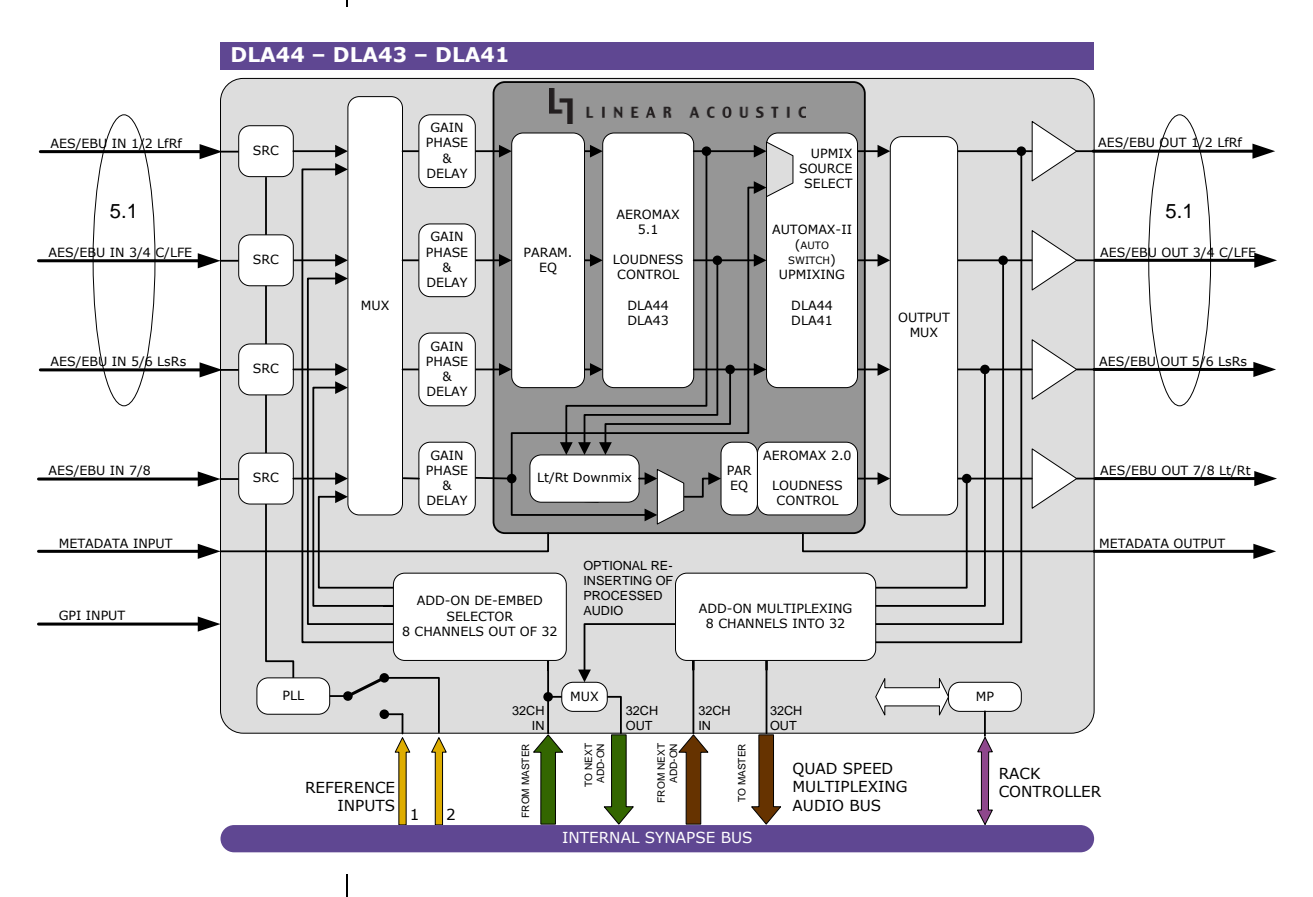

<span id="page-12-1"></span>**Delay Schematic** The processing of the various blocks in the DLA card cause delay. The following schematic shows what delay is caused by which blocks and settings:

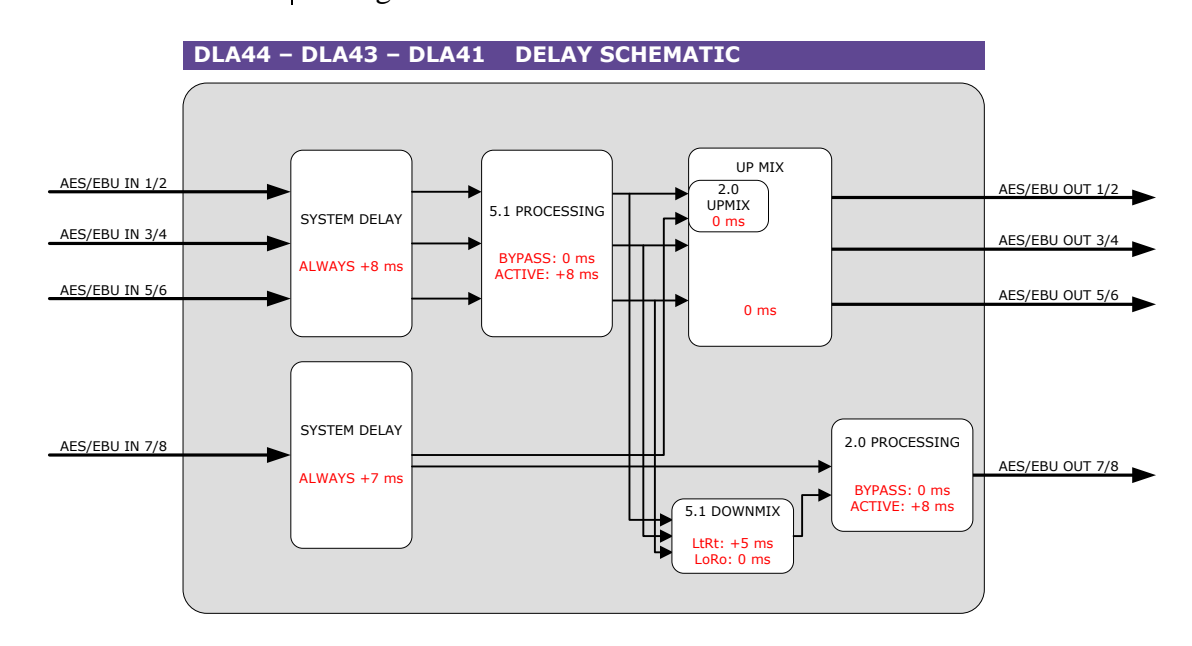

#### <span id="page-13-0"></span>**Mainstream/ stereo stream distinction**

In the settings (and the cortex interface) we distinguish 2 streams: the mainstream and the stereo stream (or downstream). The mainstream includes the 5.1 input/output. The stereo stream (or downstream) could contain the stereo stream for the downmix output. The following diagram shows these separated streams:

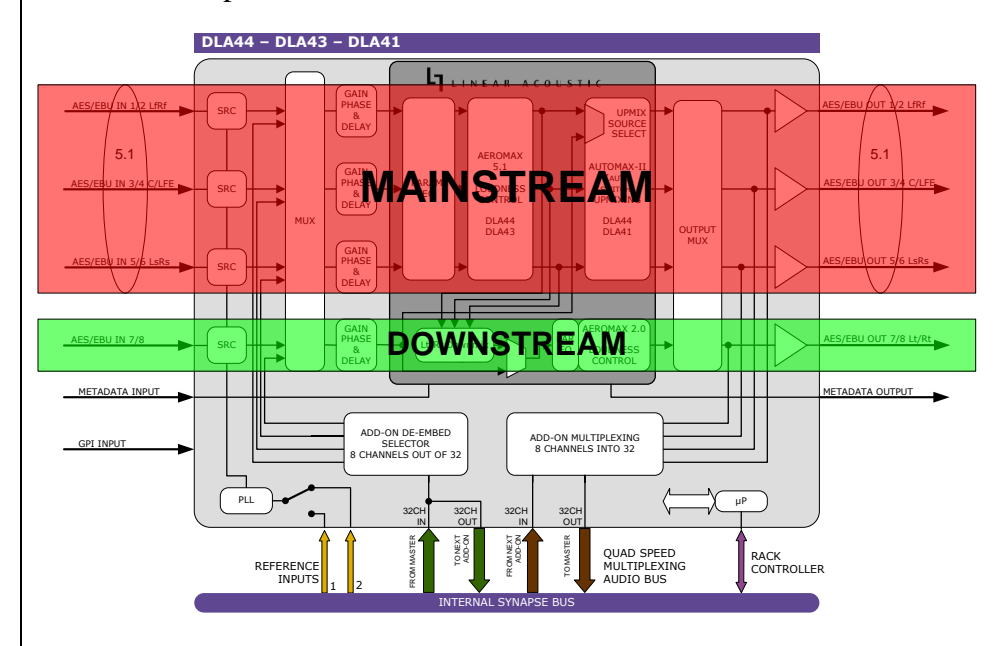

#### <span id="page-13-1"></span>**Program Procedure**

This card can be updated with new firmware when new firmware versions are released by Axon. You can download the .spf file from our website when new releases are announced. To upgrade the DLA44/43/41 you can follow the instructions as described in the 'reprogramming cards quick-guide', downloadable via our website.

<span id="page-13-2"></span>**EBU R128 configuration**

To set up the DLA card to be conform the EBU R128 standard, set the Preset Actual to one of the custom, non-fixed presets (7 till 14) and change the following settings to the given values:

- #MB Ratio (under Multiband\_Agc) set to 2:1
- #MB\_AGC\_range (under Multiband\_Agc) set to 12.00dB
- #Out Lim Drv (under Final Stage) set to -6dB
- #Master\_out (under Final Stage) set to -23dB

Using Cortex, please follow the following screenshot:

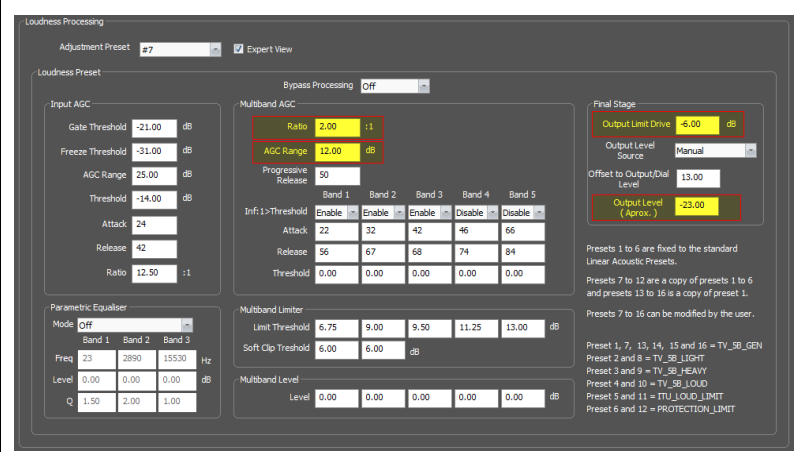

<span id="page-14-6"></span><span id="page-14-5"></span><span id="page-14-4"></span><span id="page-14-3"></span><span id="page-14-2"></span><span id="page-14-1"></span><span id="page-14-0"></span>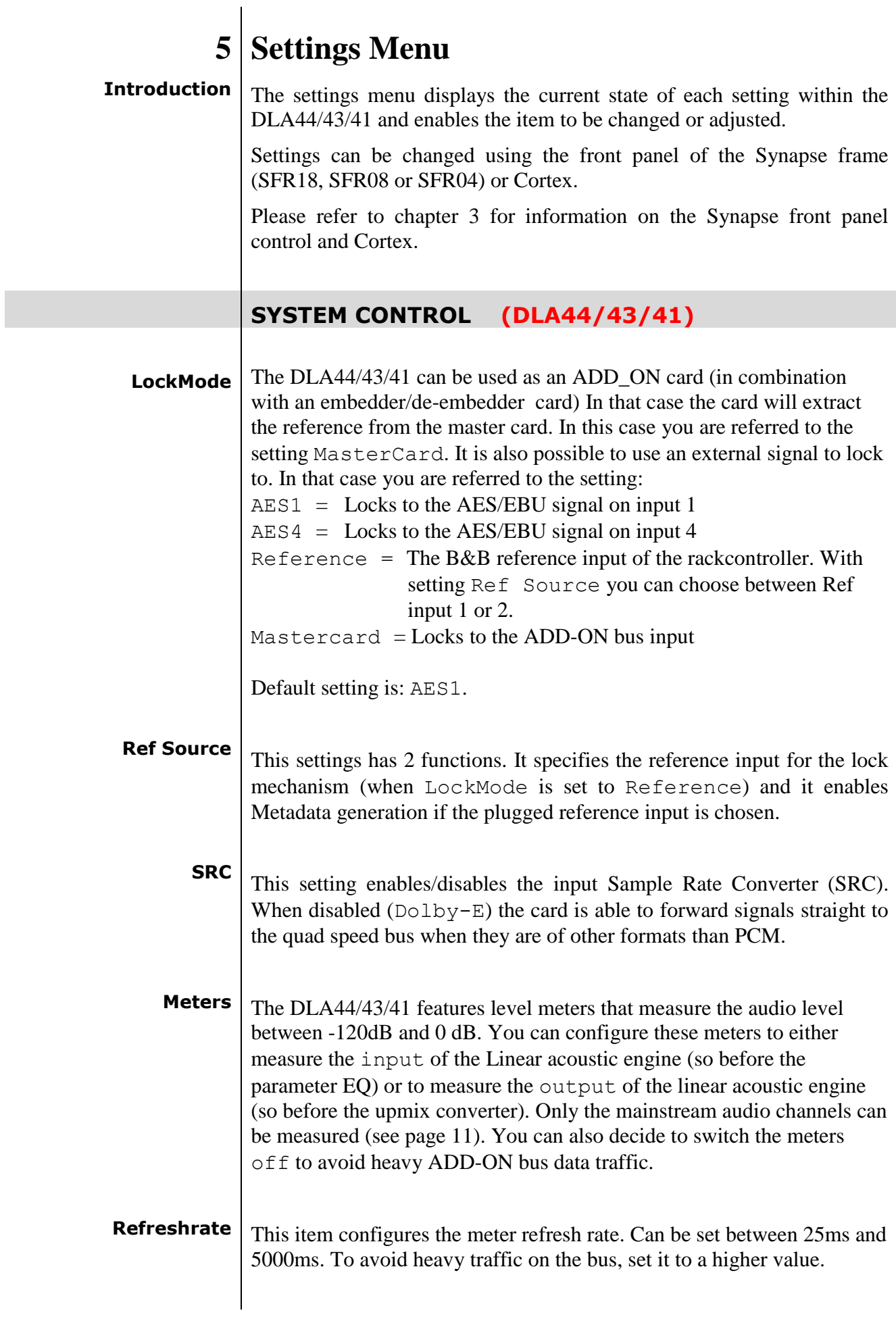

<span id="page-15-0"></span>**GPI Control** The DLA44/43/41 has 3 physical GPI contacts to control the card. You can use the GPI contact to either control the Presets, or to control the Upmix functions. These are the possible settings:

> **Preset Latch: Latching GPI mode to control presets, when a** contact is closed momentarily (edge triggered). Refer to the following table for all possible preset triggers:

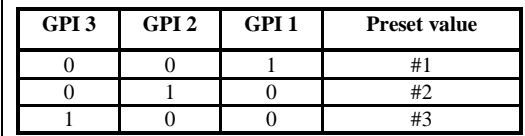

Preset Non-Latch: Non-latching GPI mode to control presets, when a contact is closed all the time (level triggered). Refer to the following table for all possible preset triggers:

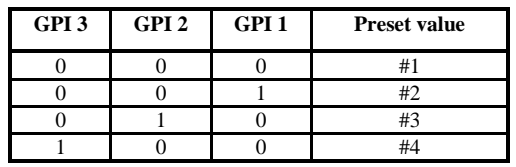

Preset BCD mode: Binary mode to control presets. When nothing is closed, the value is 0. When all 3 contacts are closed then the value is 7 and preset 8 is selected (since value  $0 =$  preset 1). Refer to the following table for all possible combinations:

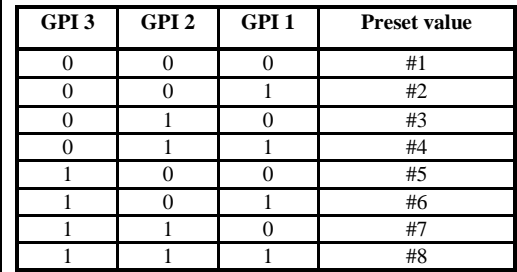

Upmix Latch: Latching GPI mode to control the upmixer, when a contact is closed momentarily (edge triggered). Can be switched on or off by use of the GPI's contacts in the following manner:

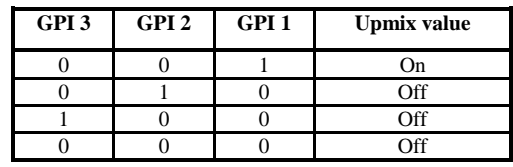

 Upmix\_Non\_Latch: Non-Latching GPI mode to control the upmixer, , when a contact is closed all the time (level triggered). Can be switched on or off by use of GPI contact 1 only in the following manner (GPI2 and 3 are discarded):

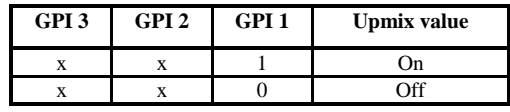

Preset Upmix BCD mode (DLA44 only): Binary mode to control loudness presets including upmix on/off settings. When nothing is closed, the value is 0. When all 3 contacts are closed the GPI BCD value if 8 and preset  $4 +$  Upmix ON is selected (since value  $0 =$  preset 1). Menu item UP Mix has to be set to GPI-Upmix and #Prest actual or #DwnPrst Actual set to GPI in order for this setting to function properly. Refer to the following table for all possible combinations:

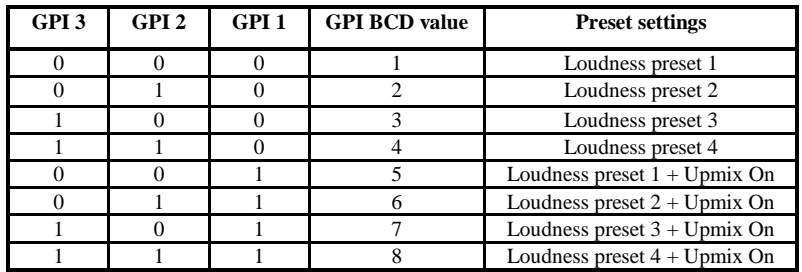

<span id="page-16-0"></span>**Pregain**  $\vert$  Can be set to manual (uses Gain-CH  $\vert$  1 ~ Gain-CH  $\vert$  8 settings to attenuate the audio) or to MD\_Dialoglevel (uses dialog level to attenuate the audio).

#### **INPUT CONTROL (DLA44/43/41)**

#### <span id="page-16-1"></span>**Sel\_CH\_1 ~ Sel\_CH\_8**

With these settings you select which audio source you want to use for process channel 1 till channel 16. You can choose either Local audio (using the card's own AES/EBU inputs) or audio coming from the Master card via de Quad speed ADD-ON bus. Default is Local. The lines and blocks that are marked red in the following schematic are done by this setting:

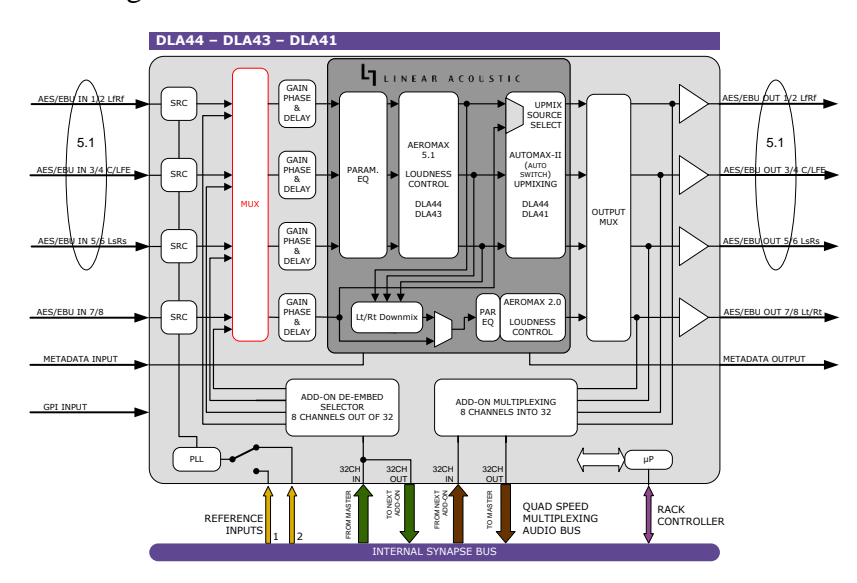

<span id="page-17-0"></span>**Ch\_1**  $\sim$  **Ch\_8** With these settings you select the actual source channel in the above selected source.

> *Note:* When Local is selected, you can choose channel 1 till channel **16**. When Master is selected, you can choose channel 1 till channel **32**.

### <span id="page-17-1"></span>**Gain-CH\_1 ~ Gain-CH\_8**

These items allow you to gain the audio for each individual channel in a range from  $-60$ dB to 12 dB in steps of 0.25 dB.  $-999$ dB mutes this channel. Default is 0dB. This setting does not work when Pregain is set to MD\_Dialoglevel.

The lines and blocks that are marked red in the following schematic are done by this setting:

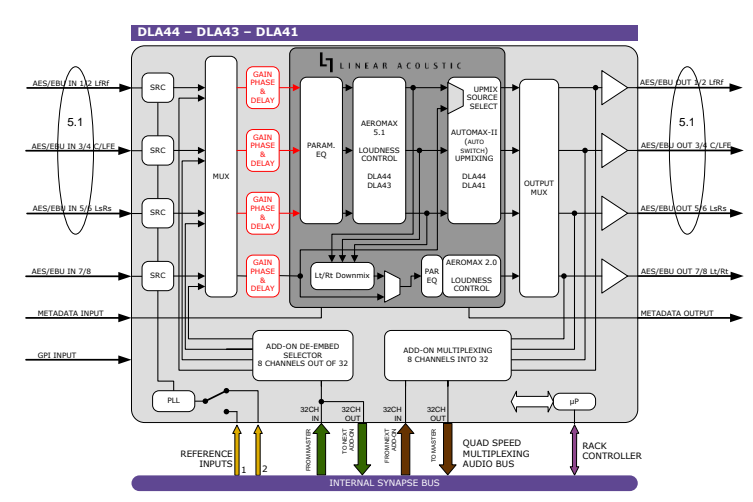

#### <span id="page-17-2"></span>**Phase-CH\_1 ~ Phase-CH\_8**

These items allow you to gain the audio for each individual channel with 180 degrees. Default is 0 degree. This setting does the same red blocks and lines as shown in the schematic above (Gain-CH setting explanation).

<span id="page-17-3"></span>**Delay\_CH\_1 ~ Delay\_CH\_8** These settings allow you to delay the audio of each channel in a range of 0 to 1300 ms. In steps of 0.01 ms. Default is 0ms. This setting does the same red blocks and lines as shown in the schematic above (Gain-CH setting explanation).

### <span id="page-18-0"></span>**OUTPUT CONTROL (DLA44/43/41) Out\_1/2 ~ Out\_7/8** With these settings you can select what sources should be used for the outputs. This can also be used for bypassing the Linear acoustic algorithms. The following settings are possible: Loudness  $1/2$  = Linear Acoustic output  $1/2$  (Lf Rf) Loudness  $3/4$  = Linear Acoustic output  $3/4$  (C/LFE) Loudness  $5/6$  = Linear Acoustic output  $5/6$  (LsRs) Loudness  $7/8$  = Linear Acoustic output  $7/8$  (LtRt) Aes $1/2$  = First physical input

- Aes3/4 = Second physical input
- Aes5/6 = Third physical input
- Aes $7/8$  = Fourth physical input
- testtone = Testone for testing the chain where the DLA is part of

Defaults for Out\_1/2 till Out\_7/8 are respectively Loudness1/2 till Loudness7/8. the following highlighted boxes perform these settings:

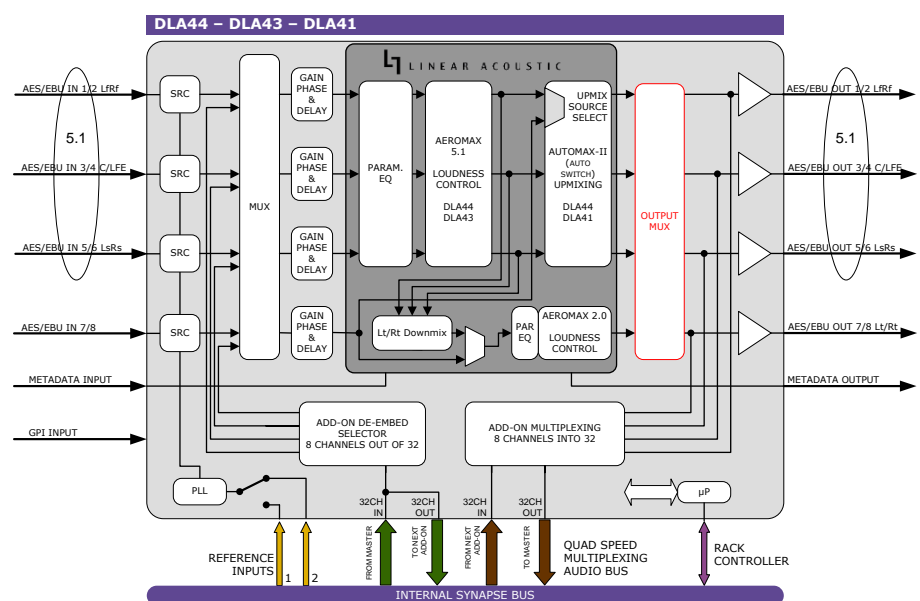

#### **IN BUS CONTROL (DLA44/43/41)**

<span id="page-19-0"></span>**Override 17/24** If you want to pass processed audio from one quad speed add-on card to the other (for instance if you want to pass Loudness controlled audio from this card to for instance a Dolby encoder add-on card next to this card) you have to use this setting. You can choose to override input channels 17/24 on the add-on bus of the next card (right side) with output channels 1 to 8 or pass the master-card audio. The lines and blocks that are marked red in the following schematic are done by this setting

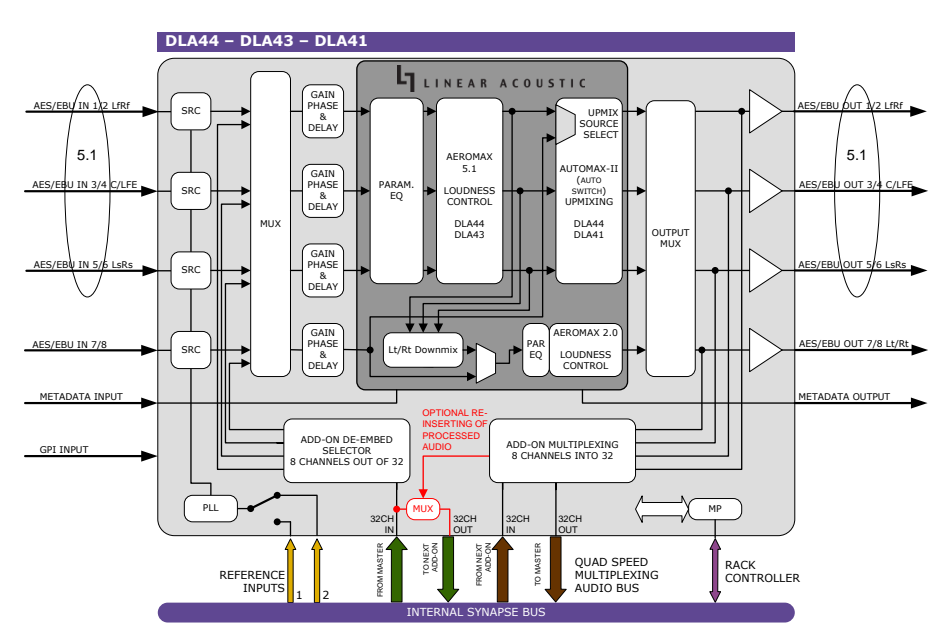

<span id="page-19-1"></span>**Override 25/32** With this setting you can choose whether you want to override input channels 25/32 on the add-on bus of the next add-on card (right side) with output channels 9 to 16 or pass the master-card audio. Refer to above block schematic for a visualisation of this setting.

### **OUT BUS CONTROL (DLA44/43/41)**

<span id="page-20-0"></span>**Slot1/2 ~ Slot31/32** These menu items are to fill the Quadspeed audio bus with the appropriate outputs. You can fill any of the 16 audio pairs (32 channels in total) with the audio that is set to  $Out1/2$ ,  $Out3/4$ ,  $Out5/6$  or  $Out7/8$  in the settings above these. You can also switch the concerning pair to  $\circ$  f f, making the concerning audio pair empty. the following highlighted boxes perform these settings:

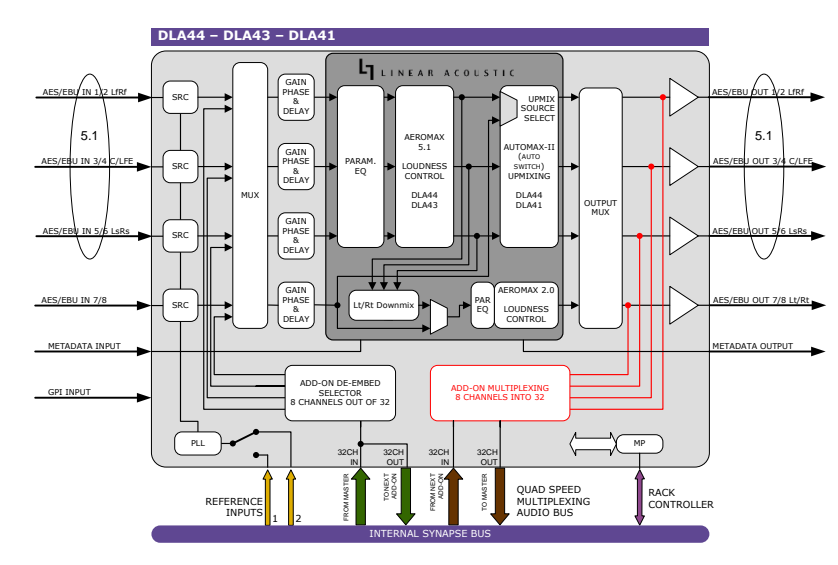

#### **\*\*5.1 LOUDNESS\*\* (DLA44/43 only)**

**The following settings are the loudness control settings for the Mainstream. The following highlighted boxes perform these settings:**

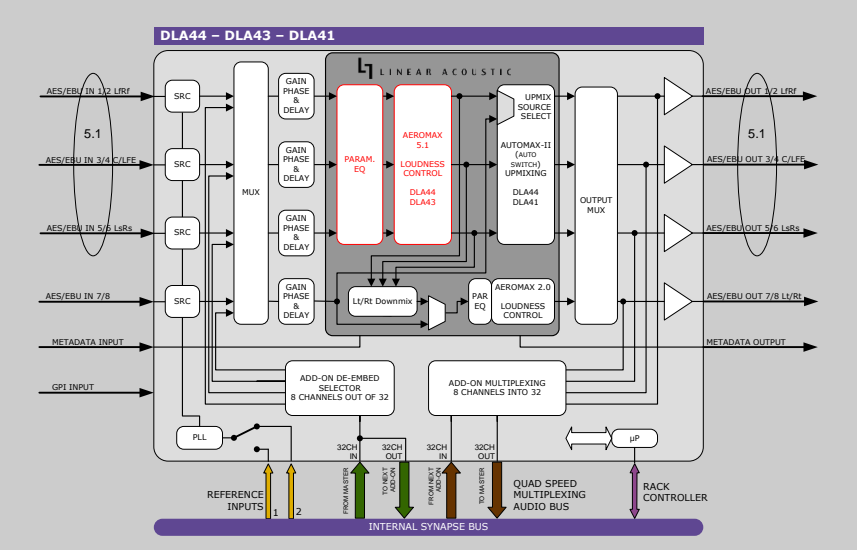

#### <span id="page-20-1"></span>**#AMX Bypass** This option bypasses all the loudness processing options. Please note that this settings does not bypasses the final stage.

<span id="page-21-1"></span><span id="page-21-0"></span>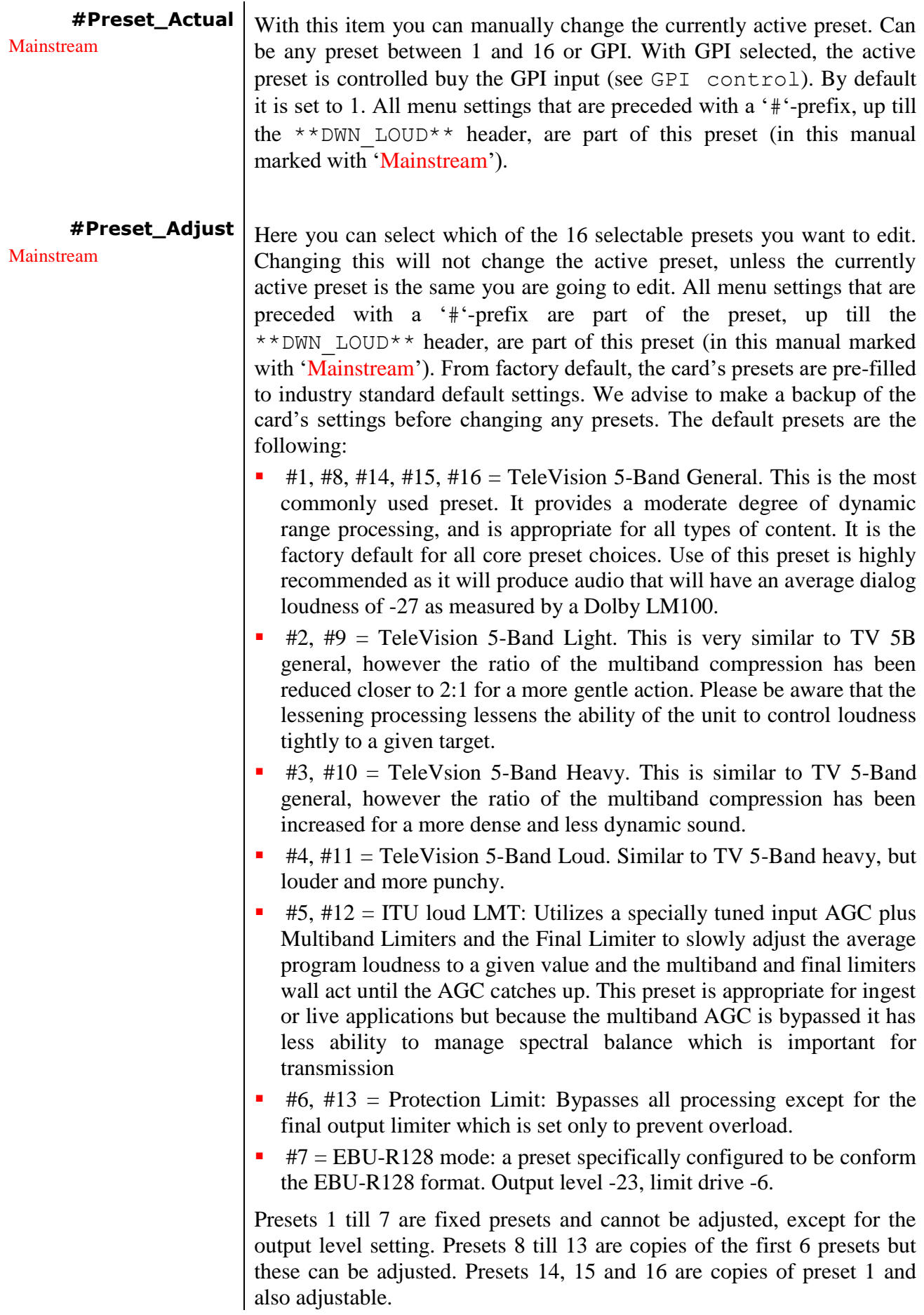

<span id="page-22-6"></span><span id="page-22-5"></span><span id="page-22-4"></span><span id="page-22-3"></span><span id="page-22-2"></span><span id="page-22-1"></span><span id="page-22-0"></span>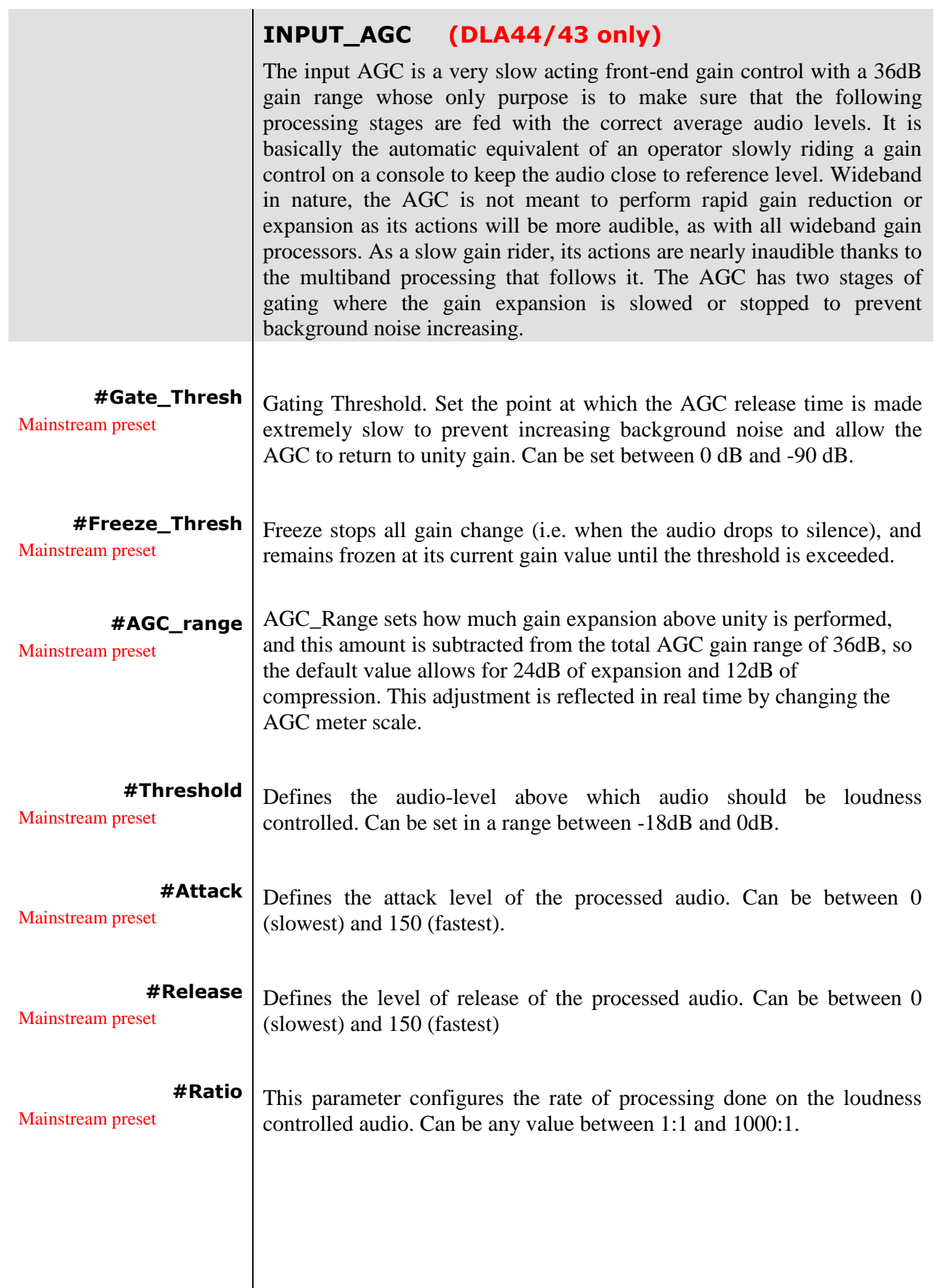

<span id="page-23-7"></span><span id="page-23-6"></span><span id="page-23-5"></span><span id="page-23-4"></span><span id="page-23-3"></span><span id="page-23-2"></span><span id="page-23-1"></span><span id="page-23-0"></span>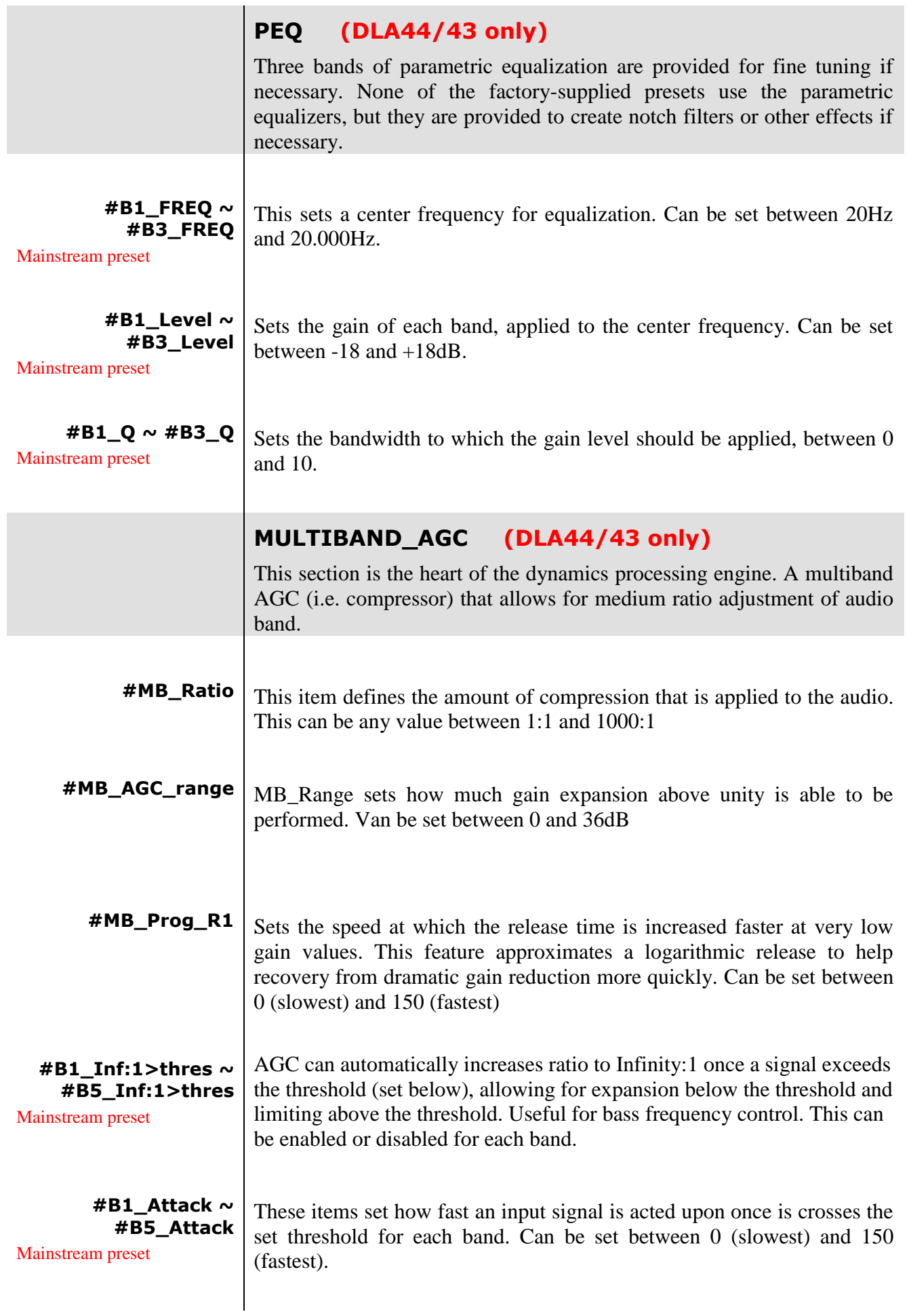

<span id="page-24-6"></span><span id="page-24-5"></span><span id="page-24-4"></span><span id="page-24-3"></span><span id="page-24-2"></span><span id="page-24-1"></span><span id="page-24-0"></span>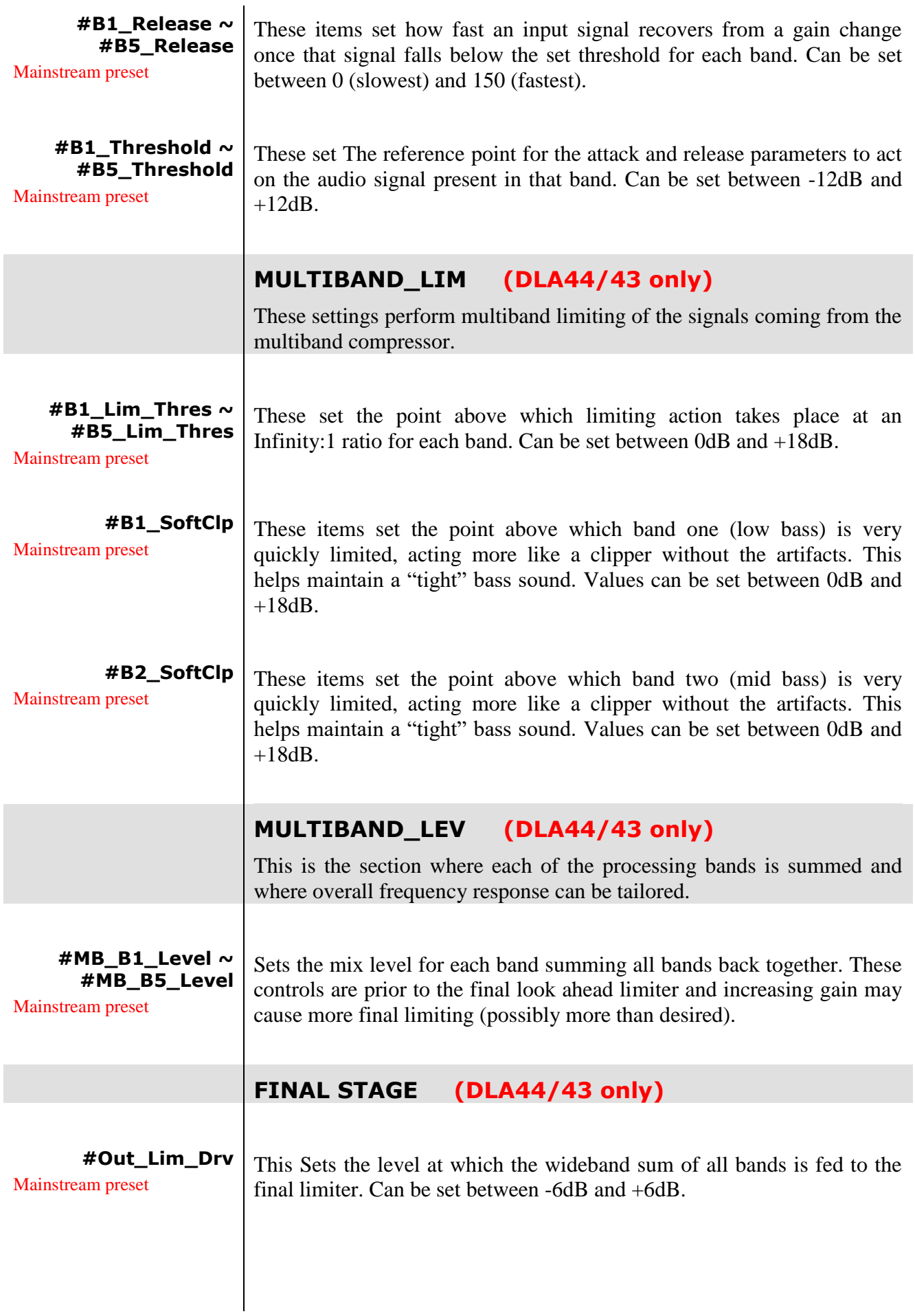

<span id="page-25-5"></span><span id="page-25-4"></span><span id="page-25-3"></span><span id="page-25-2"></span><span id="page-25-1"></span><span id="page-25-0"></span>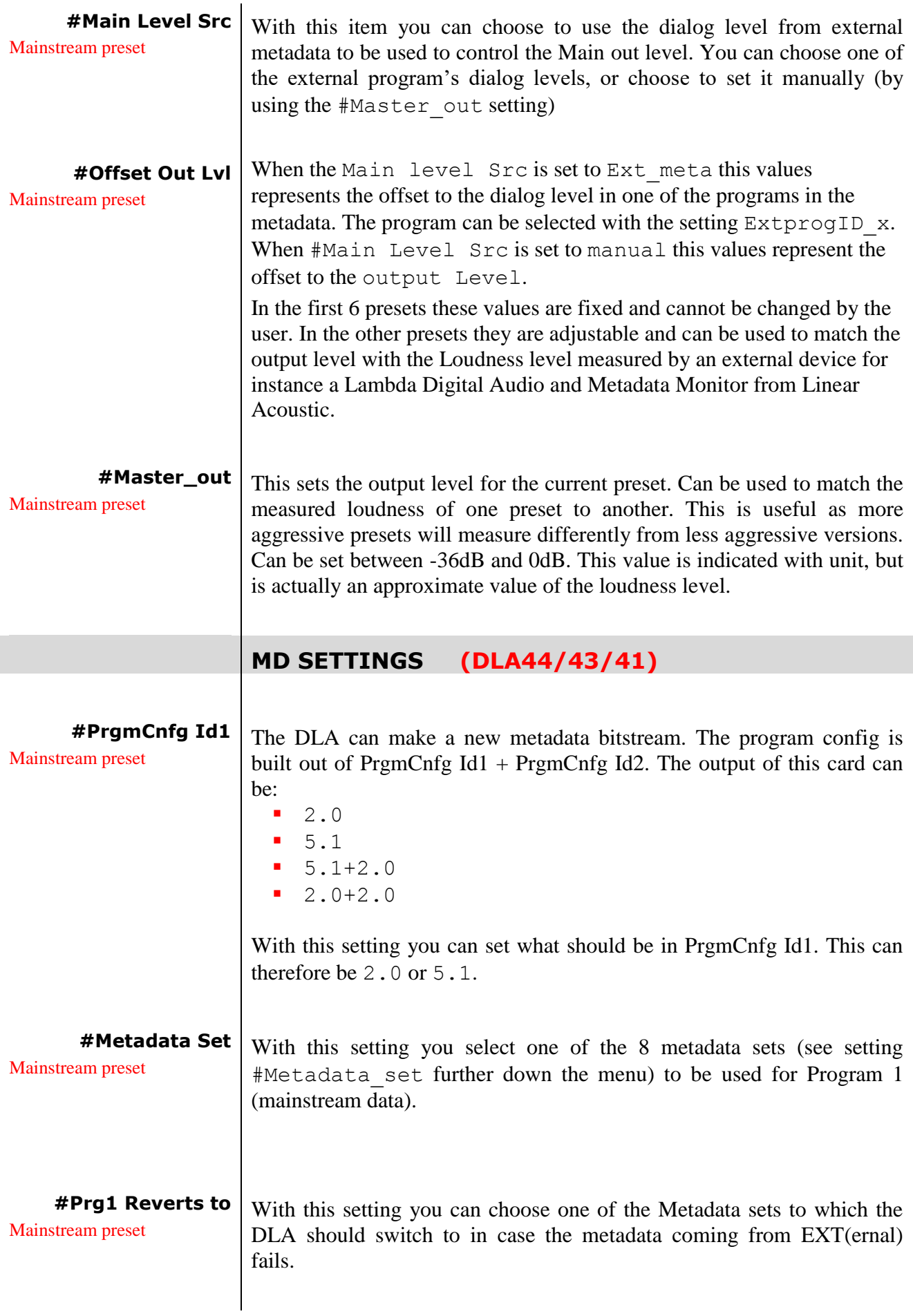

<span id="page-26-1"></span><span id="page-26-0"></span>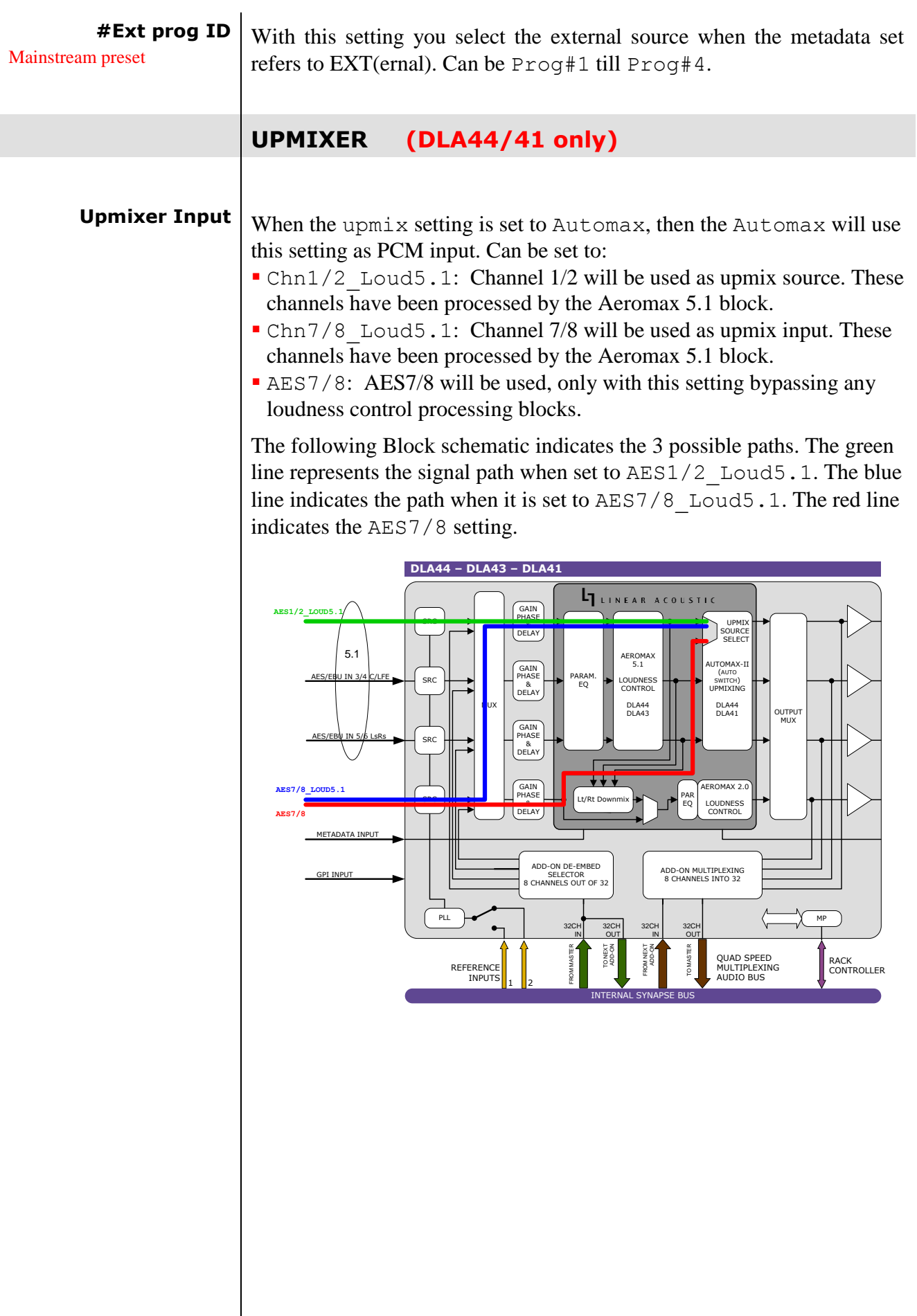

 $\overline{\phantom{a}}$ 

- <span id="page-27-0"></span>**Up\_Mix** With this setting controls the upmixer of the linear acoustic engine. The following settings are possible:
	- Upmix Off: disables upmixing
	- Upmix\_On: enables upmixing
	- AutomaxII on: with this setting the card decides whether to up mix or not, depending on the inputs (upmix off when 5.1 detected on input, upmix on when 2.0 is detected (depends on setting backup chn which input is used for PCM)).
	- MD Upmix On: If external metadata is 5.1, the upmix will be switched off. If external metadata not 5.1 or when the metadata input is lost, the upmix will be switched on.
	- MD\_AutoMax: Same as MD\_Upmix except when the Upmix should switched on, the DLA will check the input to be 2.0 before actually enabling upmix (depends on setting backup chn which input is used for PCM).
	- GPI 1 Upmix: When this setting is used, the Upmixer is switched on or off by means of GPI. Note that this setting requires setting GPI control to be set to Upmix Latch or Upmix\_nonlatch.

The lines and blocks that are marked red in the following schematic are done by this setting:

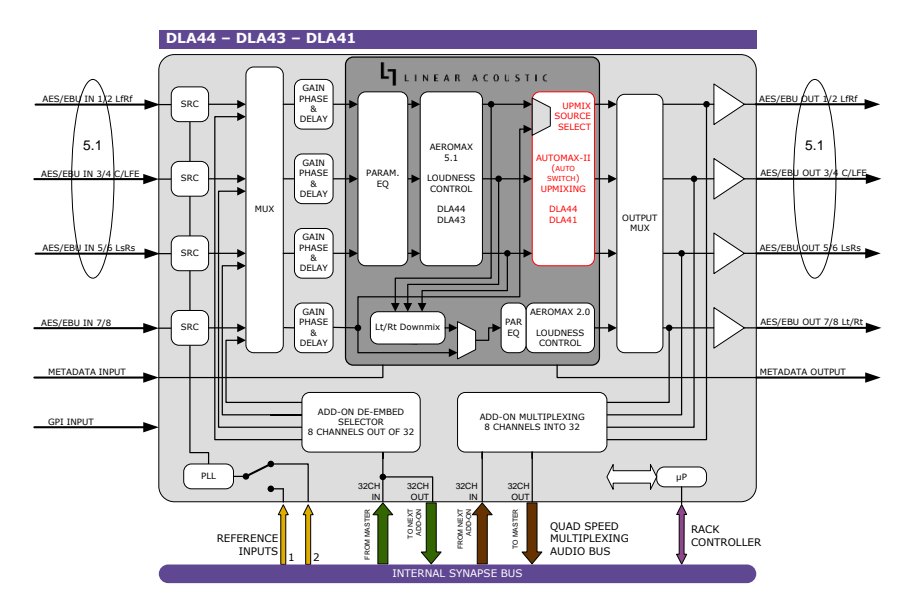

- <span id="page-27-2"></span><span id="page-27-1"></span>**Center\_Width** Controls how much of center channel output of the upmixer is spread back into the Left and Right channel Main Outputs of the unit. The Default is 33% to prevent two channel mono material from being reproduced as stark center channel only audio, and to prevent center channel build-up with music content.
	- **Surr\_Depth** Controls how much of front left and front right channel output of the upmixer is spread back into the Left rear and Right rear Main Outputs of the unit. The Default is 100%.

<span id="page-28-3"></span><span id="page-28-2"></span><span id="page-28-1"></span><span id="page-28-0"></span>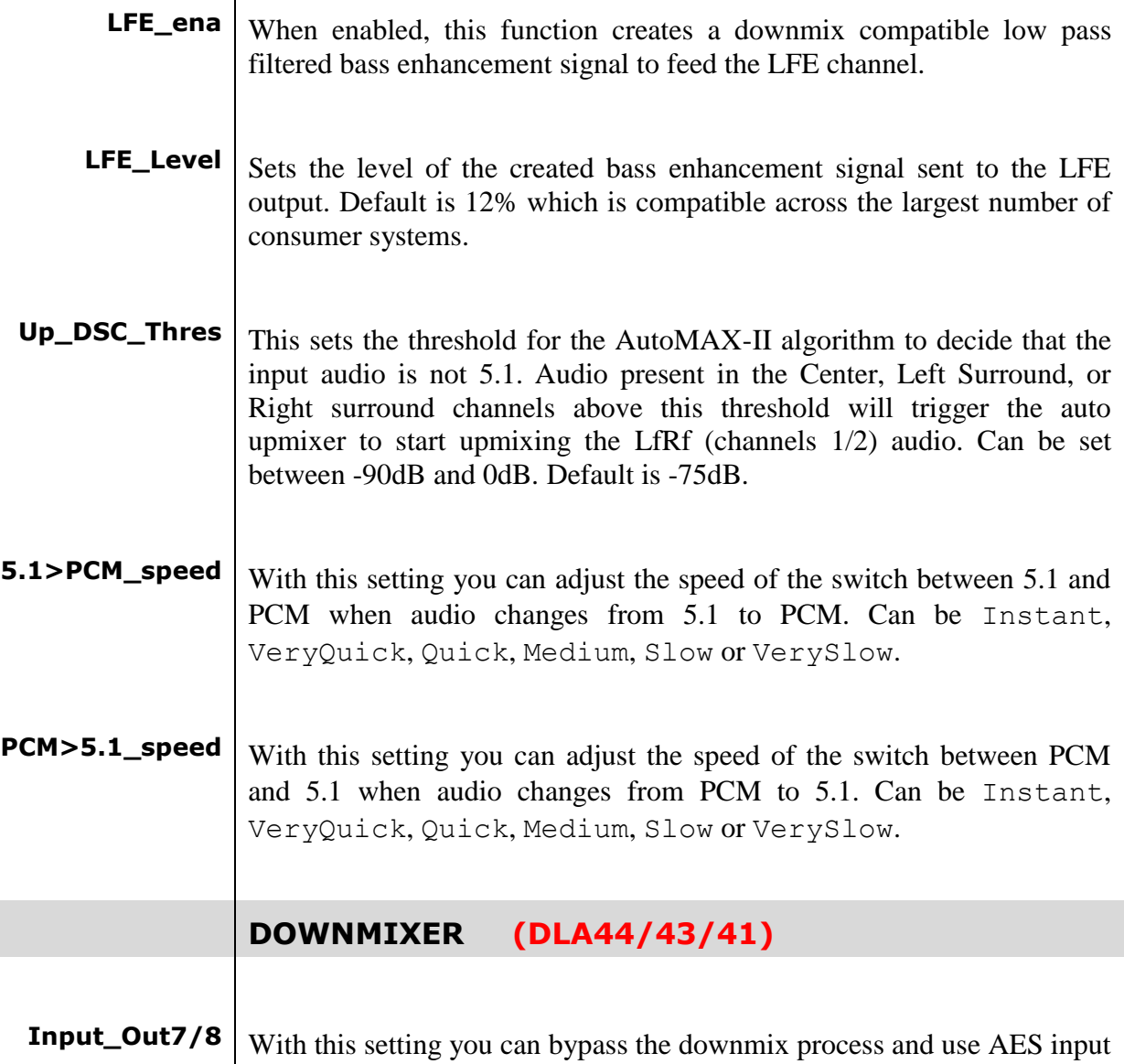

<span id="page-28-5"></span><span id="page-28-4"></span>7/8 to be loudness controlled (see highlighted diagram below). Set to AES7/8 the bypass is enabled and the dowmixed audio will not be used. Set to Downmix, the output of the downmix processor is used and the AES input 7/8 is not used. The following highlighted blocks and lines show where this function takes place in the diagram:

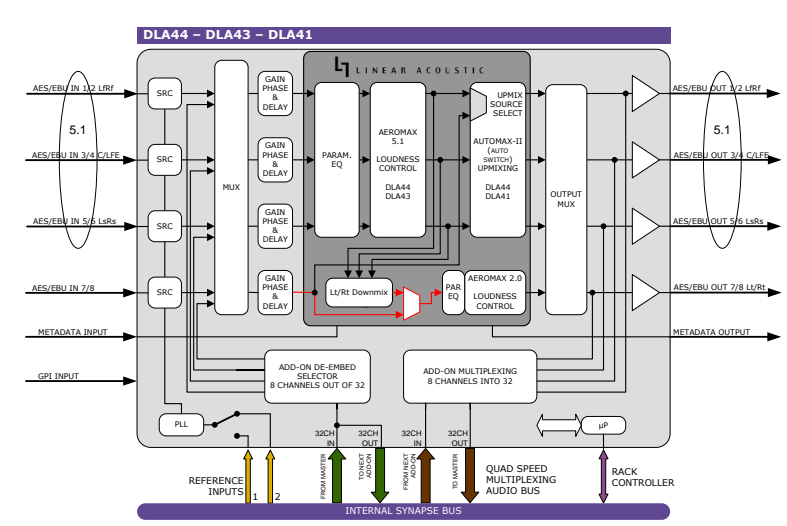

<span id="page-29-0"></span>**Input Control** When set to manual the input of outgoing channels 7/8 can be set with the Input Control option. When it is set to Metadata Control the input of 7/8 switches to Downmix when the metadata is valid. If there is no valid metadata it switches to AES7/8 as input.

<span id="page-29-1"></span>**Dwn\_Type** The downmix can be selected as stereo LoRo or surround compatible stereo LtRt. Note that due to the required phase encoding, selection of LtRt will increase the latency of the 7/8 output with 5 milliseconds.

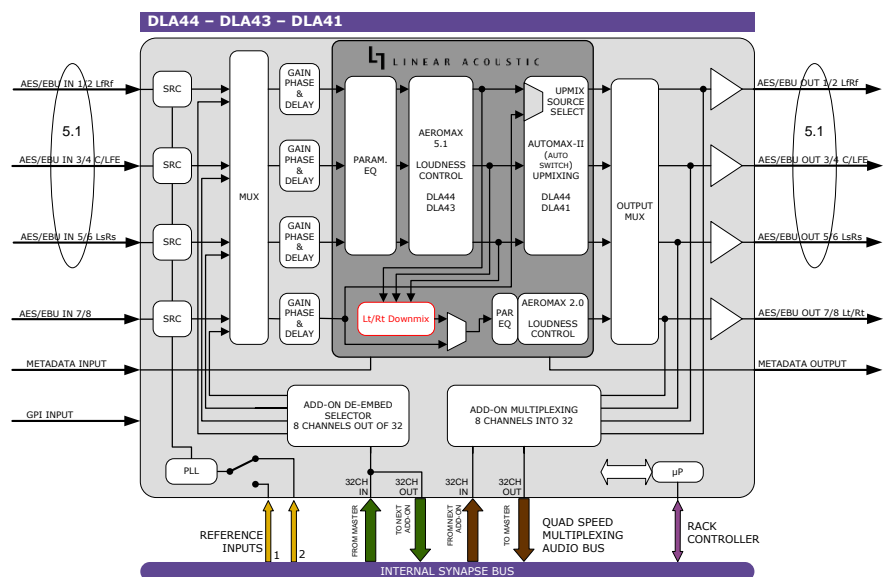

#### **\*\*2.0 LOUDNESS\*\* (DLA44/43 only)**

**The following settings are the loudness control settings for the downstream (or stereo stream). The processing path works the same as the mainstream path. The following highlighted box performs these settings:**

<span id="page-30-2"></span><span id="page-30-1"></span><span id="page-30-0"></span>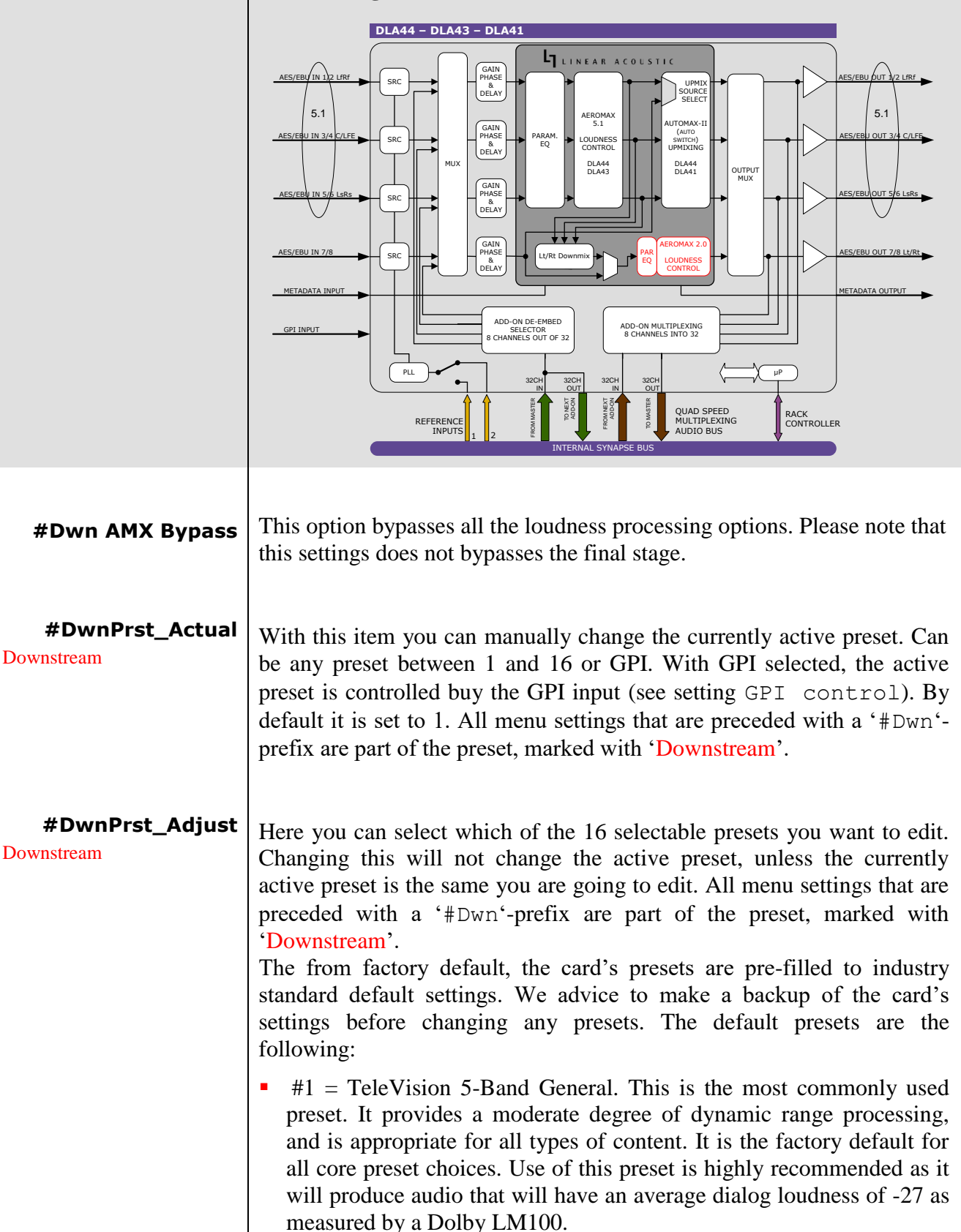

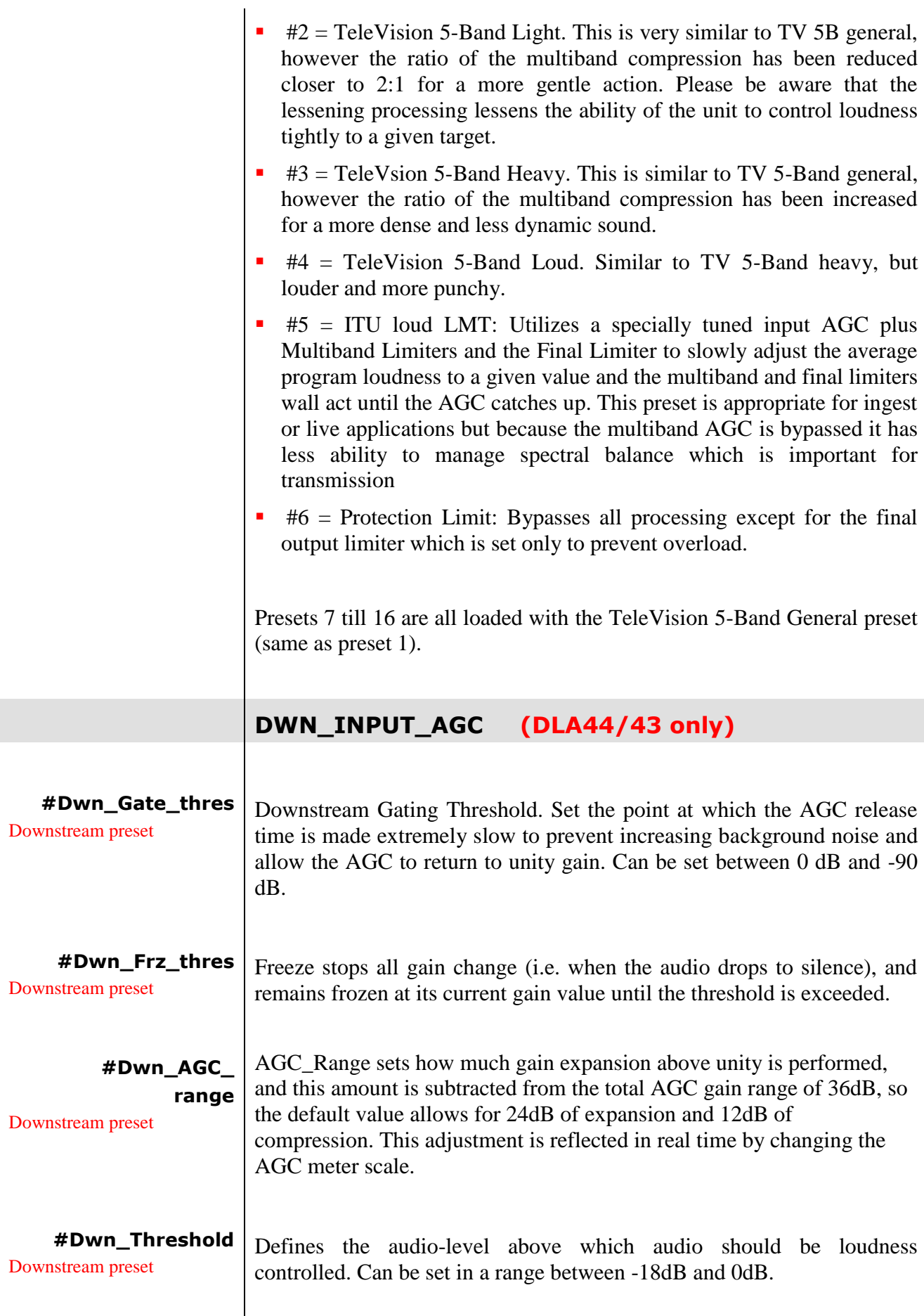

<span id="page-31-4"></span><span id="page-31-3"></span><span id="page-31-2"></span><span id="page-31-1"></span><span id="page-31-0"></span>

<span id="page-32-9"></span><span id="page-32-8"></span><span id="page-32-7"></span><span id="page-32-6"></span><span id="page-32-5"></span><span id="page-32-4"></span><span id="page-32-3"></span><span id="page-32-2"></span><span id="page-32-1"></span><span id="page-32-0"></span>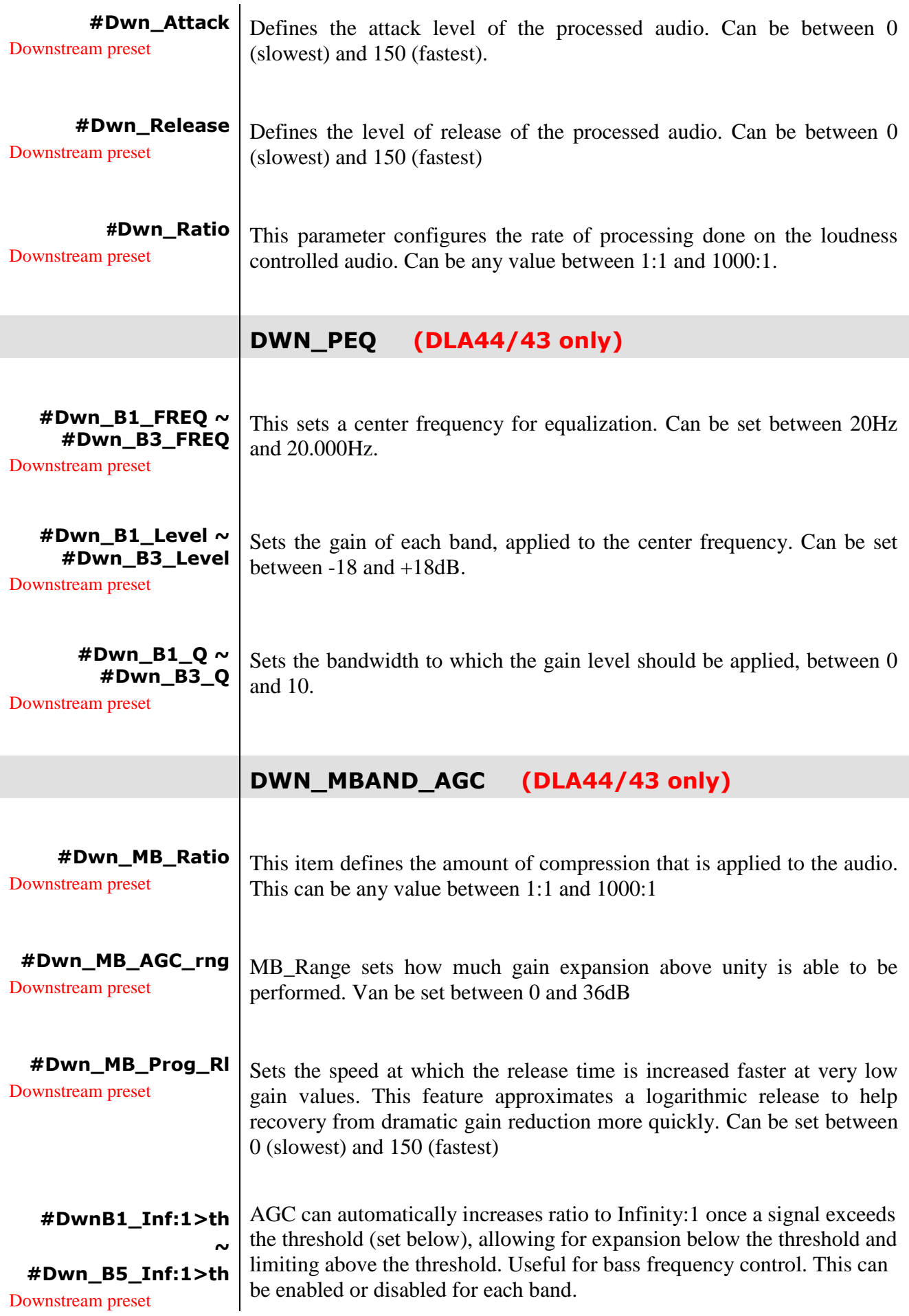

<span id="page-33-7"></span><span id="page-33-6"></span><span id="page-33-5"></span><span id="page-33-4"></span><span id="page-33-3"></span><span id="page-33-2"></span><span id="page-33-1"></span><span id="page-33-0"></span>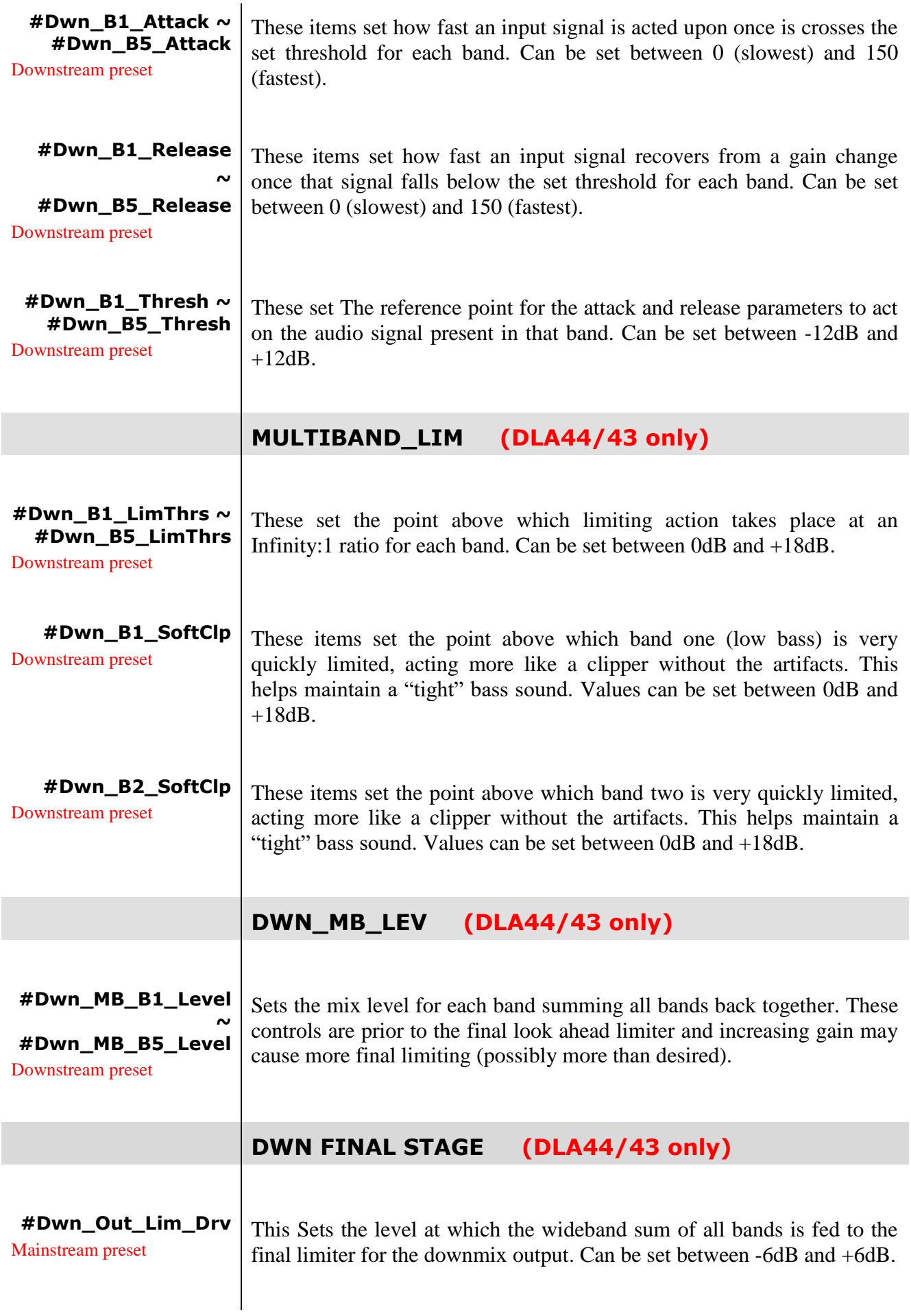

<span id="page-34-5"></span><span id="page-34-4"></span><span id="page-34-3"></span><span id="page-34-2"></span><span id="page-34-1"></span><span id="page-34-0"></span>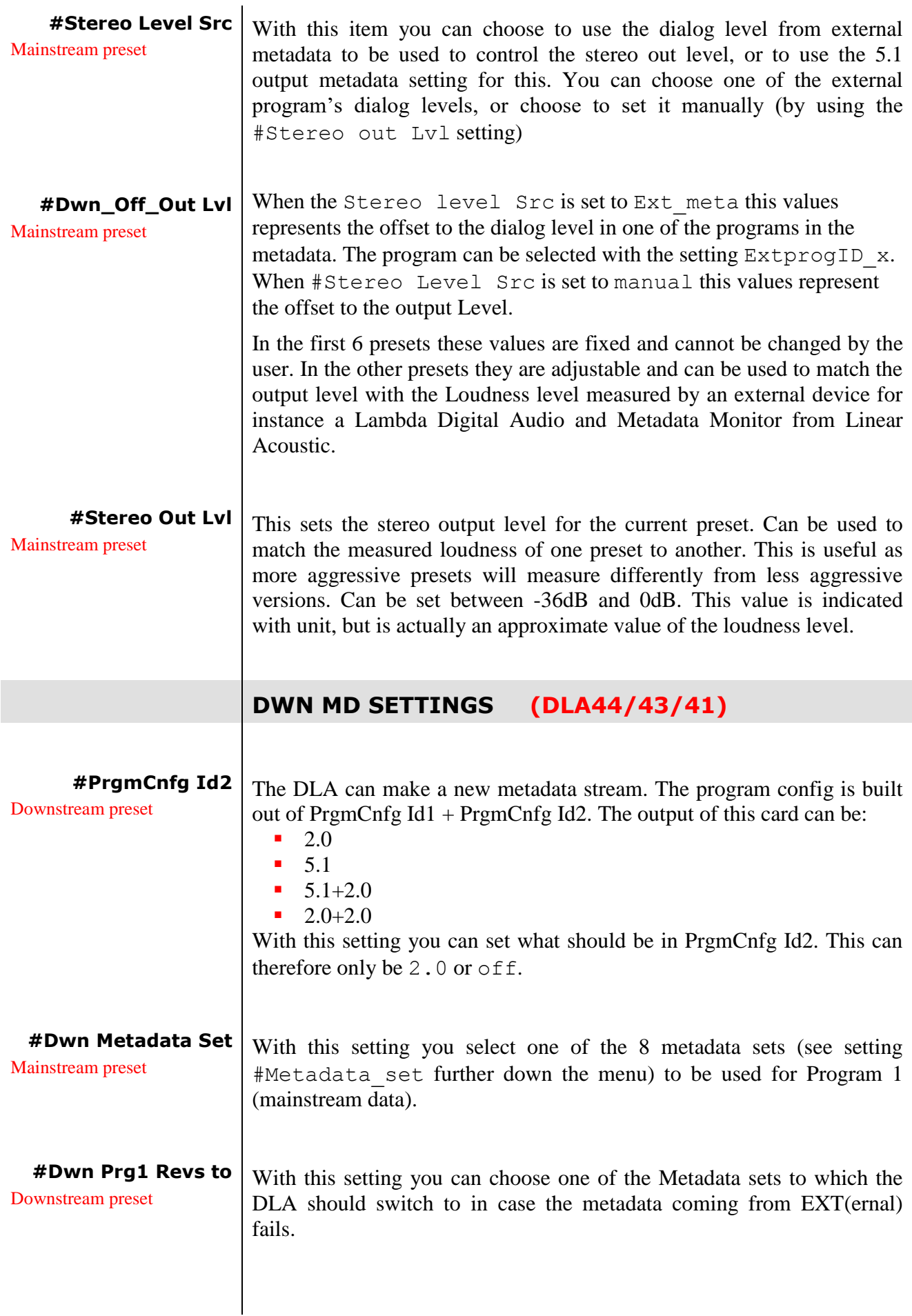

<span id="page-35-6"></span><span id="page-35-5"></span><span id="page-35-4"></span><span id="page-35-3"></span><span id="page-35-2"></span><span id="page-35-1"></span><span id="page-35-0"></span>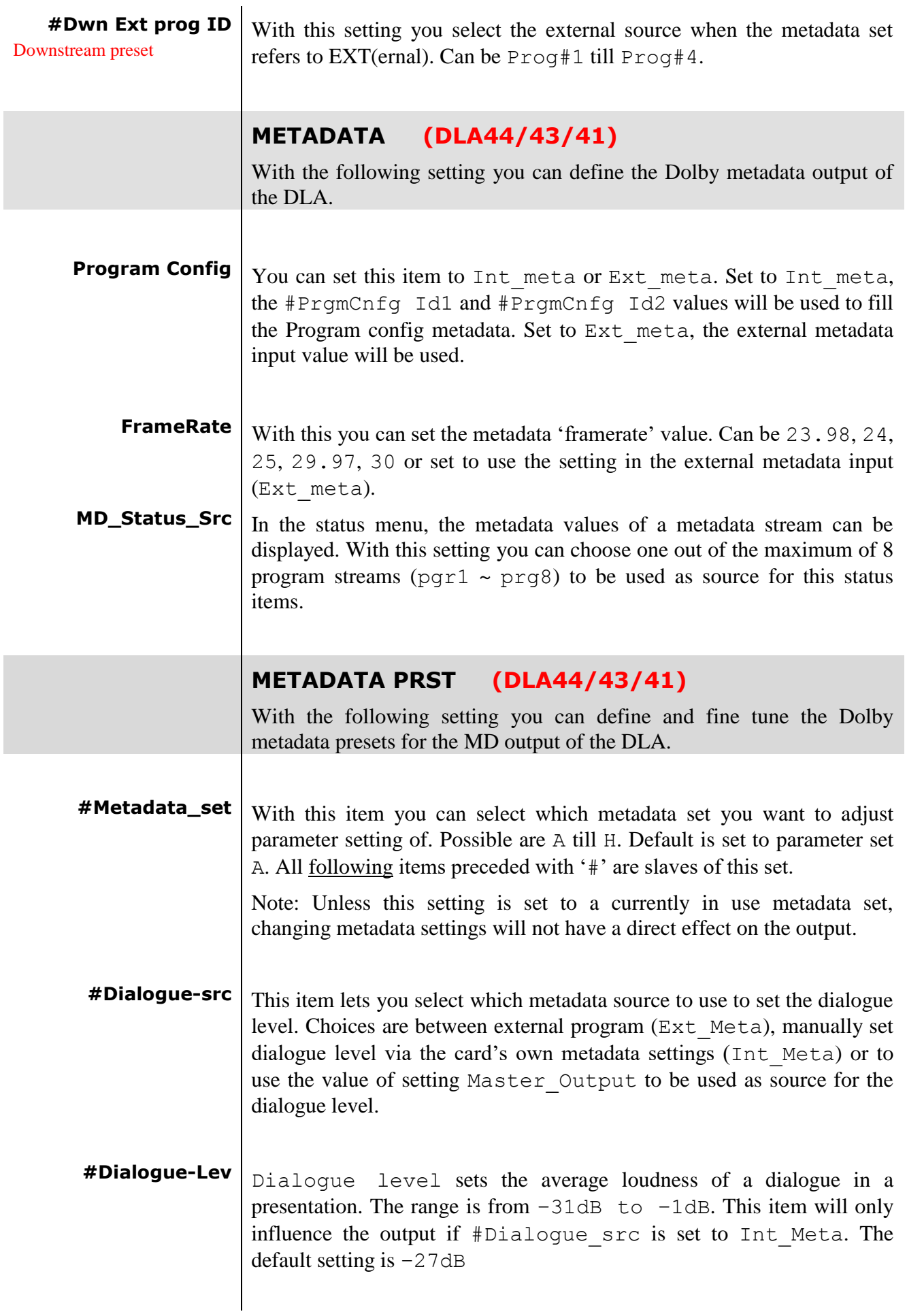

<span id="page-36-0"></span>**#Bitstrm**  $B$ itstream describes the audio service contained within the Dolby Digital. A complete audio program may consist of a main audio service (a complete mix of all program audio), an associated audio service comprising a complete mix, or one main service combined with an associated service. To form a complete audio program, it may be (but rarely is) necessary to decode both main service and an associated service using a maximum total bit rate of 512 kbps, Refer to the guide to use of the ATSC digital television standard, documentA/54 for further information. Although a detailed descriptions follows.

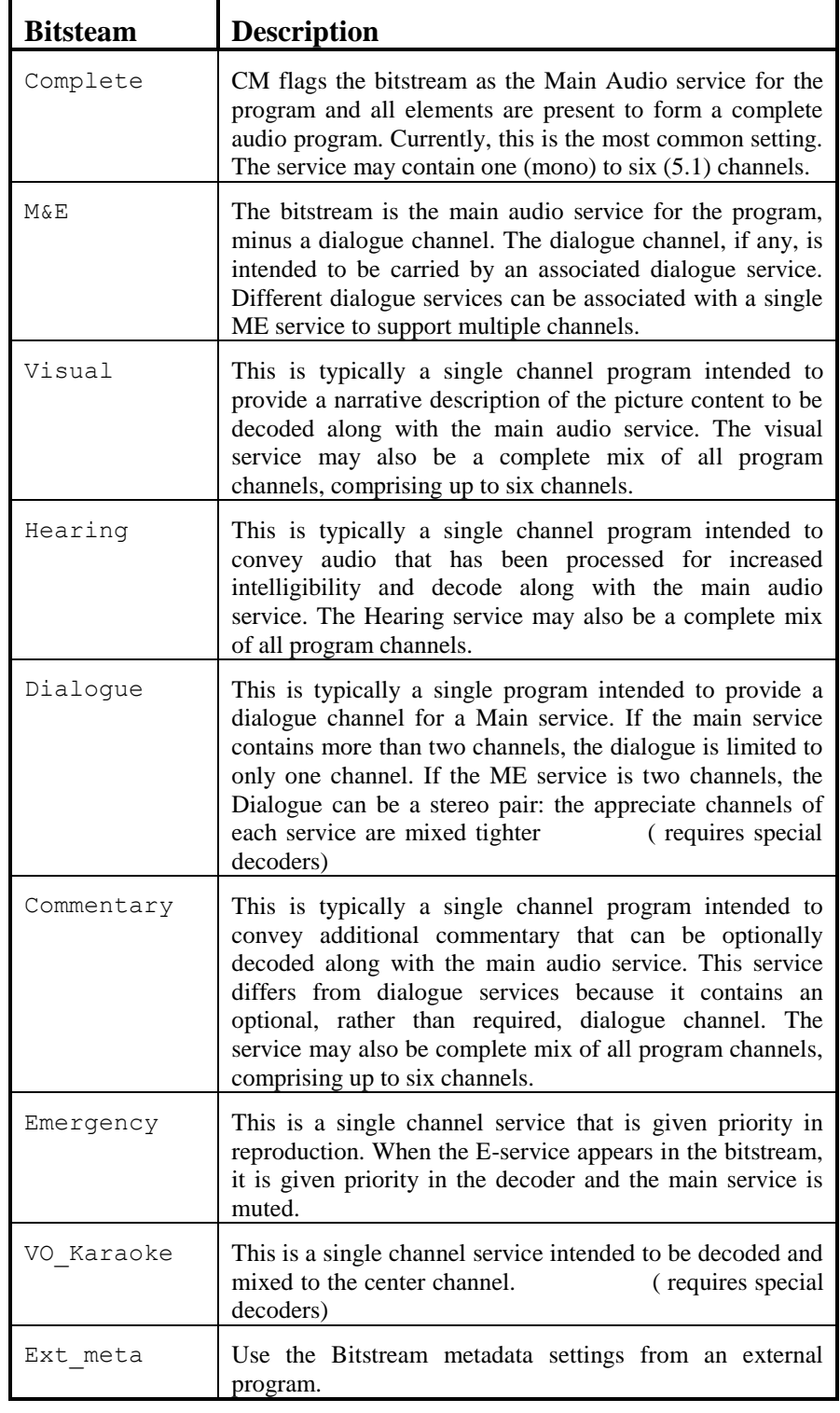

<span id="page-37-0"></span>**#Ch-Mode** This parameter instructs the encoder as to which inputs to use for this particular program: it tells the decoder what channels are present in this program so the decoder can deliver the audio to the correct speakers.

> The setting is described as  $X/Y$ , where X is the number of front channels (left, Center, Right) and Y the number of rear (surround) channels.

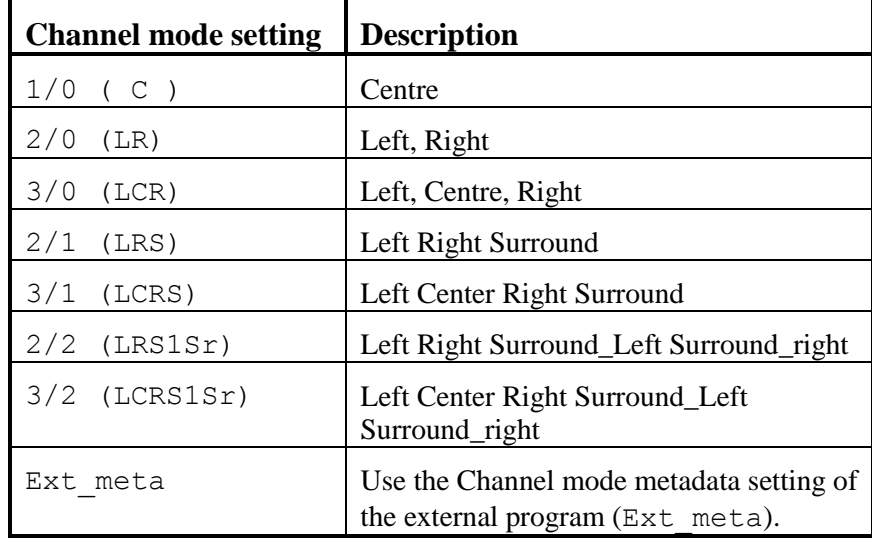

Default is 3/2 (LCRSlSr)

<span id="page-37-1"></span>**#LFE** The status of the LFE Channel parameter indicates to a Dolby Digital encoder whether an LFE Channel is present within the bitstream. Channel mode determines whether the LFE Channel parameter can be set. You must have at least three channels in order to be able to add an LFE channel. Can be either enable or disable. You can also choose to use the metadata settings in the external program (Ext\_meta).

Default setting is enable.

<span id="page-37-2"></span>**#Line** Line sets the Dynamic range metadata of presets.

- NONE, no dynamic range compression is applied unless downmixing could cause overload, in which case protection dynamic range is automatically applied.
- Film stnd, Applies more compression to a subjectively loud film that requires dynamic range restriction.
- Film Light, Applies light compression to a subjectively quiet film that does not require dynamic range restriction.
- **Music Stnd, Applies more compression to music that is not** compressed and requires dynamic range restriction.
- Music light, Applies light compression to music that is already compressed and does not require excessive dynamic range restriction.
- Speech, Appropriate for programs with predominantly dialogue.

You can also choose to use the metadata settings in the external program (Ext\_meta). Default is None.

<span id="page-38-4"></span><span id="page-38-3"></span><span id="page-38-2"></span><span id="page-38-1"></span><span id="page-38-0"></span>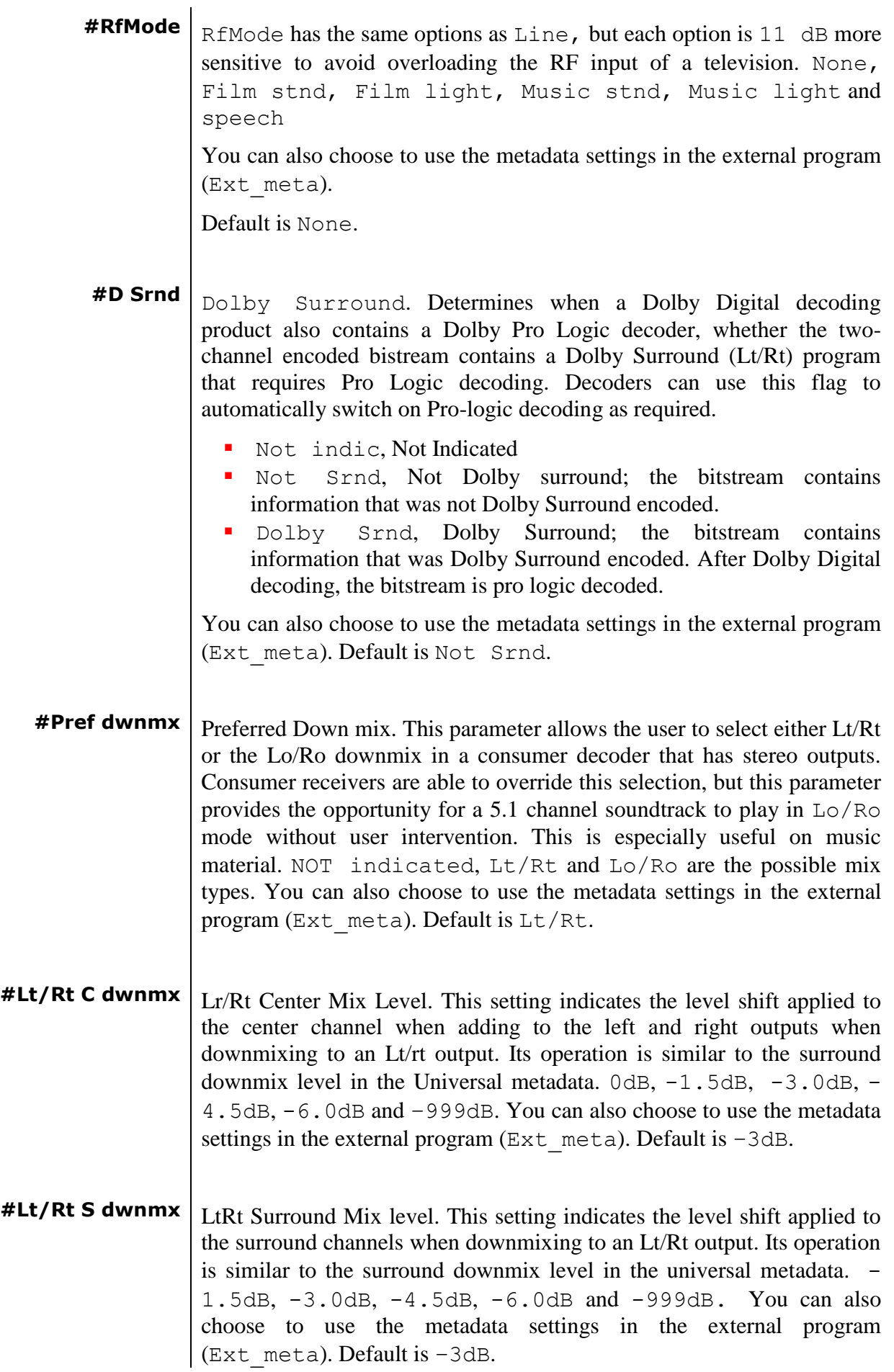

<span id="page-39-0"></span>**#Lo/Ro C dwnmx**  $\vert$  Lo/Ro Center mix level. This setting indicates the level shift applied to the center channel when adding to the left and right outputs when downmixing to a Lo/Ro output. When Extended BSI parameters are active, this parameter is used and the Center Mix Level parameter in the universal parameters is not.+3dB, +1.5dB, 0dB, -1.5dB, -3.0dB, -4.5dB, -6.0dB and -999dB. You can also choose to use the metadata settings in the external program (Ext\_meta). Default is – 3dB.

> This setting will automatically change the  $\textdegree$  downmx metadata setting (which can not be set separately anymore) according to the following table:

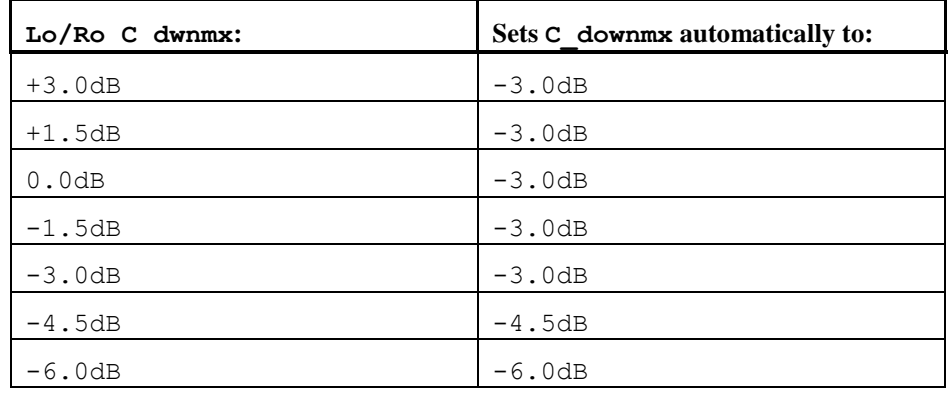

<span id="page-39-1"></span>**#Lo/Ro S dwnmx**  $\vert$  Lo/Ro Surround Mix level. This setting indicates the level shift applied to the surround channels when downmixing to a Lo/Ro output. When extended BSI parameters are active, this parameter is used, and the surround mix level parameter in the universal parameters is not. -1.5dB, -3.0dB, -4.5dB, -6.0dB and -999dB. You can also choose to use the metadata settings in the external program (Ext\_meta). Default is  $-3dB$ .

> This setting will automatically change the S\_downmx metadata setting (which can not be set separately anymore) according to the following table:

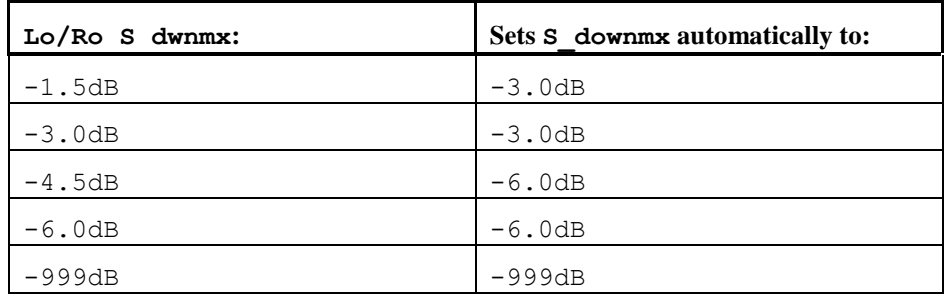

- <span id="page-40-1"></span><span id="page-40-0"></span>**#Dolby Srnd EX** Surround EX. This setting is used to identify the encoded audio as surround EX encoded material. This parameter is only used if the encoded audio has two surround channels. An amplifier or receiver with Dolby Digital EX decoding can use this parameter as a flag to switch the decoding on or off automatically. The behavior is similar to the Dolby Surround Mode parameter. Not Indic., NotDolbySrnd, DolbySrnd. You can also choose to use the metadata settings in the external program (Ext\_meta). Default is Not Srnd.
	- **#DC filter** DC filter. This setting determines whether a DC blocking 3Hz highpass filter is applied to the main inputs channels of a Dolby Digital encoder prior encoding. This parameter is not carried to the consumer decoder. It is used to remove DC offsets in the program audio and would only be switched off in exceptional circumstances. On this function is active, OFF this function is not active. You can also choose to use the metadata settings in the external program (Ext\_meta). Default is ON.
	- **#LFE filter** LFE lowpass filter. This setting determines whether a 120hZ 8 order lowpass filter is applied to the LFEE channel input of a Dolby Digital encoder prior to encoding. It is ignored if the LFE channel is disabled. This parameter is not sent to the consumer decoder. The filter removes frequencies above 120Hz that would aliasing when decoded. This filter should only be switched off if the audio to be encoded is known to have no signal above 120 Hz. On this function is active, OFF this function is not active. You can also choose to use the metadata settings in the external program (Ext\_meta). Default is ON.
- <span id="page-40-3"></span><span id="page-40-2"></span>**#Lowpass Filter** Lowpass Filter. This setting determines whether a lowpass filter is applied to the main input channels of a Dolby Digital encoder to encode. This filter removes high frequent signals that are not encoded. At the suitable data rates this filter operates above 20 kHz. In all cases it prevents aliasing on decoding and is normally switched on. This parameter is not passed to the consumer decoder. On this function is active, OFF this function is not active. You can also choose to use the metadata settings in the external program (Ext\_meta). Default is ON.
- <span id="page-41-1"></span><span id="page-41-0"></span>**#Srnd 3dB atten** Surround 3dB attenuation. This setting determines whether the surround channels are attenuated 3 dB before encoding. The attenuation actually takes place inside the Dolby Digital encoder. It balances the signals levels between theatrical mixing rooms (dubbing stages) and consumer mixing rooms (dvd or tv studios) Consumer mixing rooms are calibrated so that all five main channels are at the same sound pressure level (SPL). For compatibility reasons with older film formats, theatrical mixing rooms calibrate the surround channels 3dB lower in SPL that the front channels. The consequence is that signal levels on tape are 3dB louder. Therefore, to convert to a consumer mix from theatrical calibration it is necessary to reduce the surround levels by  $3dB$ . On = this function is active,  $\triangle$ F = this function is not active. You can also choose to use the metadata settings in the external program (Ext\_meta). Default is OFF
	- **#Srnd Ph Shift** Surround Phase Shift. This setting takes care that the Dolby Digital encoder applies a 90-degree phase shift to the surround channels. This allows a Dolby Digital decoder create an Lt/Rt downmix simply. For most material the phase shift has a minimal impact when the Dolby Digital program I decoded to 5.1 channels, but provides an Lt/Rt output that can be Prologic decoded to L, C, R ,S if desired. However, for some phase-critical material (such as music) this phase shift is audible when listening in 5,1 channels. Likewise some material downmixes to a satisfactory Lt/Rt signal without needing this phase shift. It is therefore important to balance the needs of the 5.1 mix and the Lt/Rt downmix for each program. On this function is active, OFF this function is not active. You can also choose to use the metadata settings in the external program (Ext\_meta). Default is ON.

<span id="page-42-15"></span><span id="page-42-14"></span><span id="page-42-13"></span><span id="page-42-12"></span><span id="page-42-11"></span><span id="page-42-10"></span><span id="page-42-9"></span><span id="page-42-8"></span><span id="page-42-7"></span><span id="page-42-6"></span><span id="page-42-5"></span><span id="page-42-4"></span><span id="page-42-3"></span><span id="page-42-2"></span><span id="page-42-1"></span><span id="page-42-0"></span>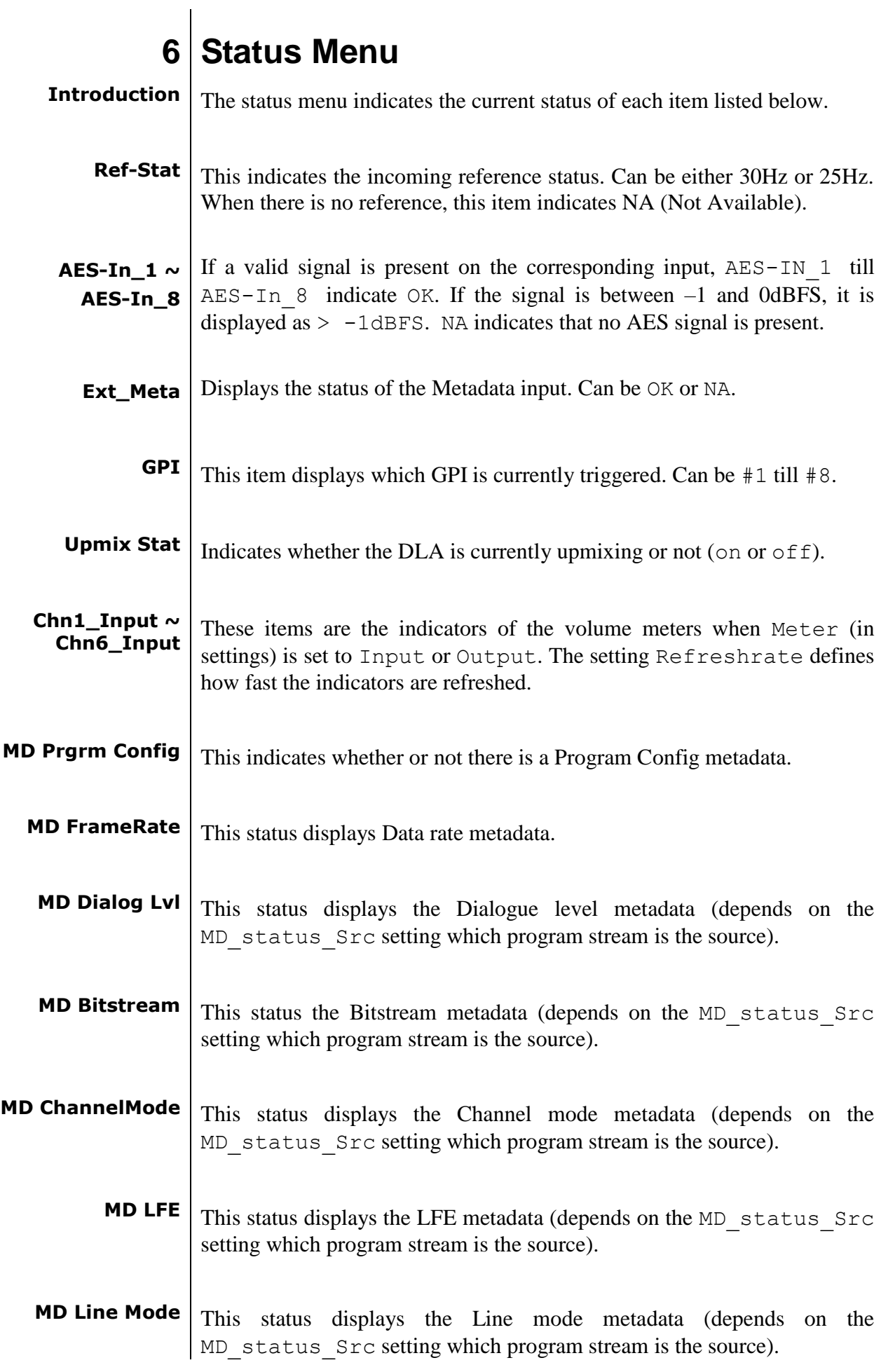

<span id="page-43-12"></span><span id="page-43-11"></span><span id="page-43-10"></span><span id="page-43-9"></span><span id="page-43-8"></span><span id="page-43-7"></span><span id="page-43-6"></span><span id="page-43-5"></span><span id="page-43-4"></span><span id="page-43-3"></span><span id="page-43-2"></span><span id="page-43-1"></span><span id="page-43-0"></span>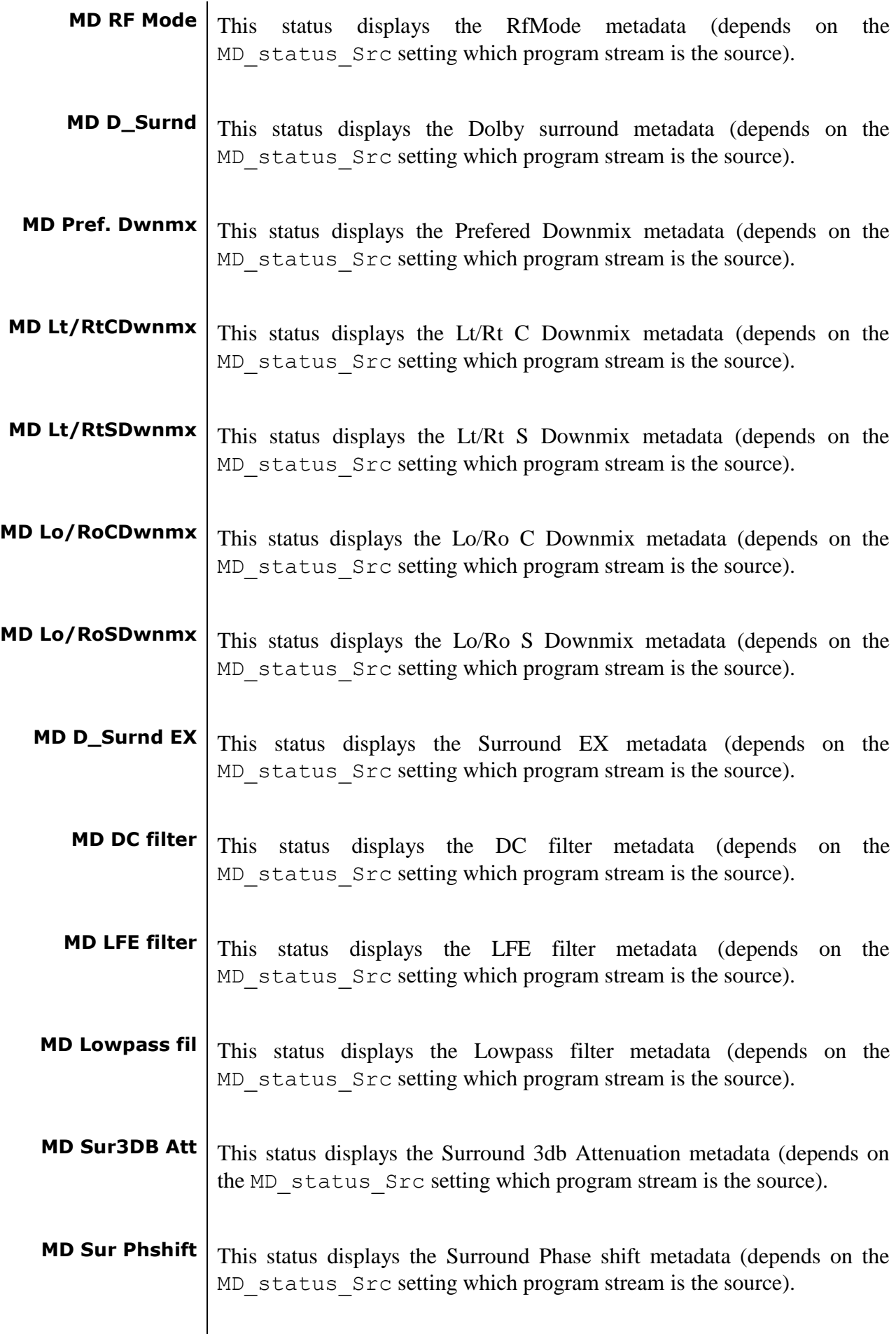

<span id="page-44-8"></span><span id="page-44-7"></span><span id="page-44-6"></span><span id="page-44-5"></span><span id="page-44-4"></span><span id="page-44-3"></span><span id="page-44-2"></span><span id="page-44-1"></span><span id="page-44-0"></span>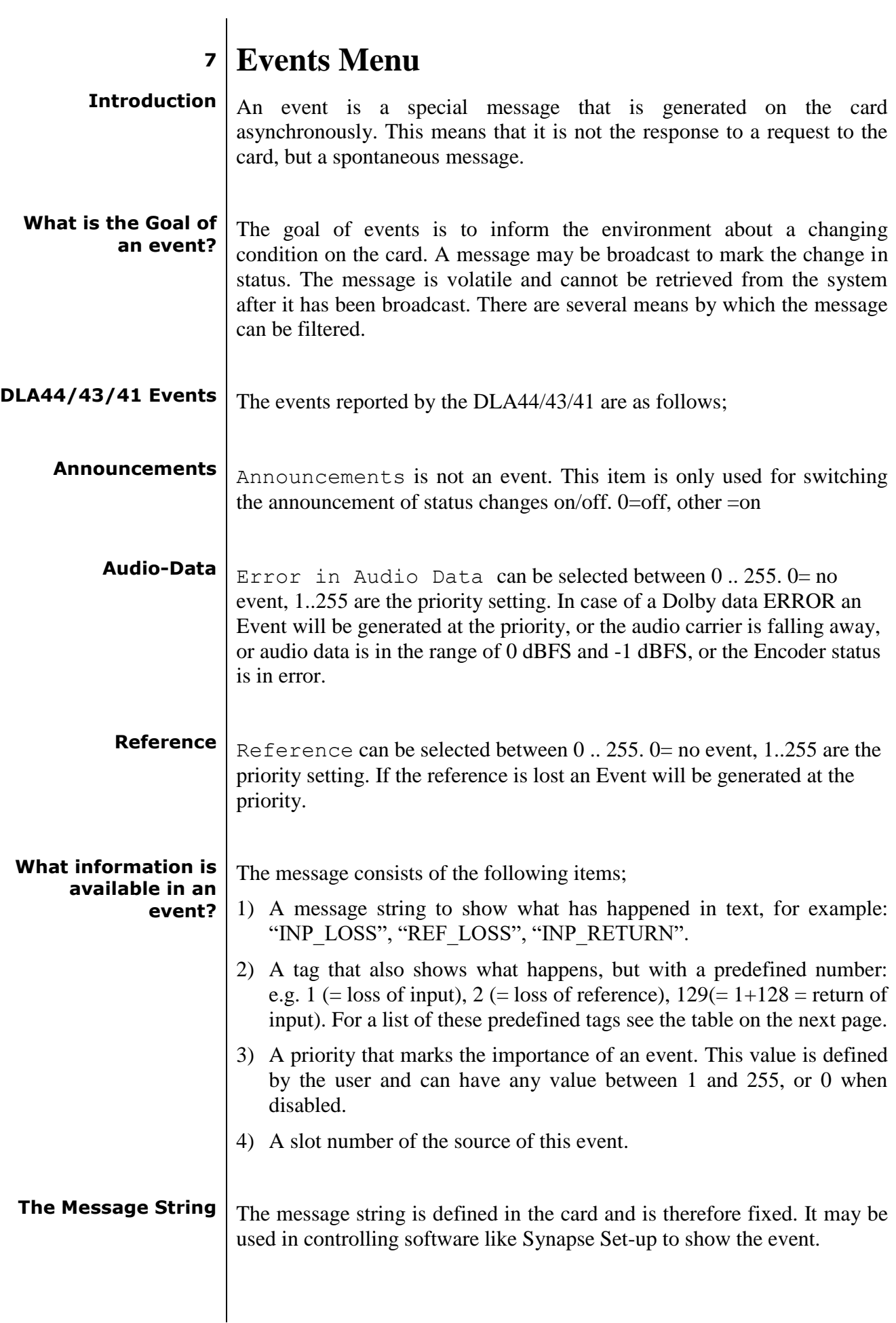

<span id="page-45-3"></span><span id="page-45-2"></span><span id="page-45-1"></span><span id="page-45-0"></span>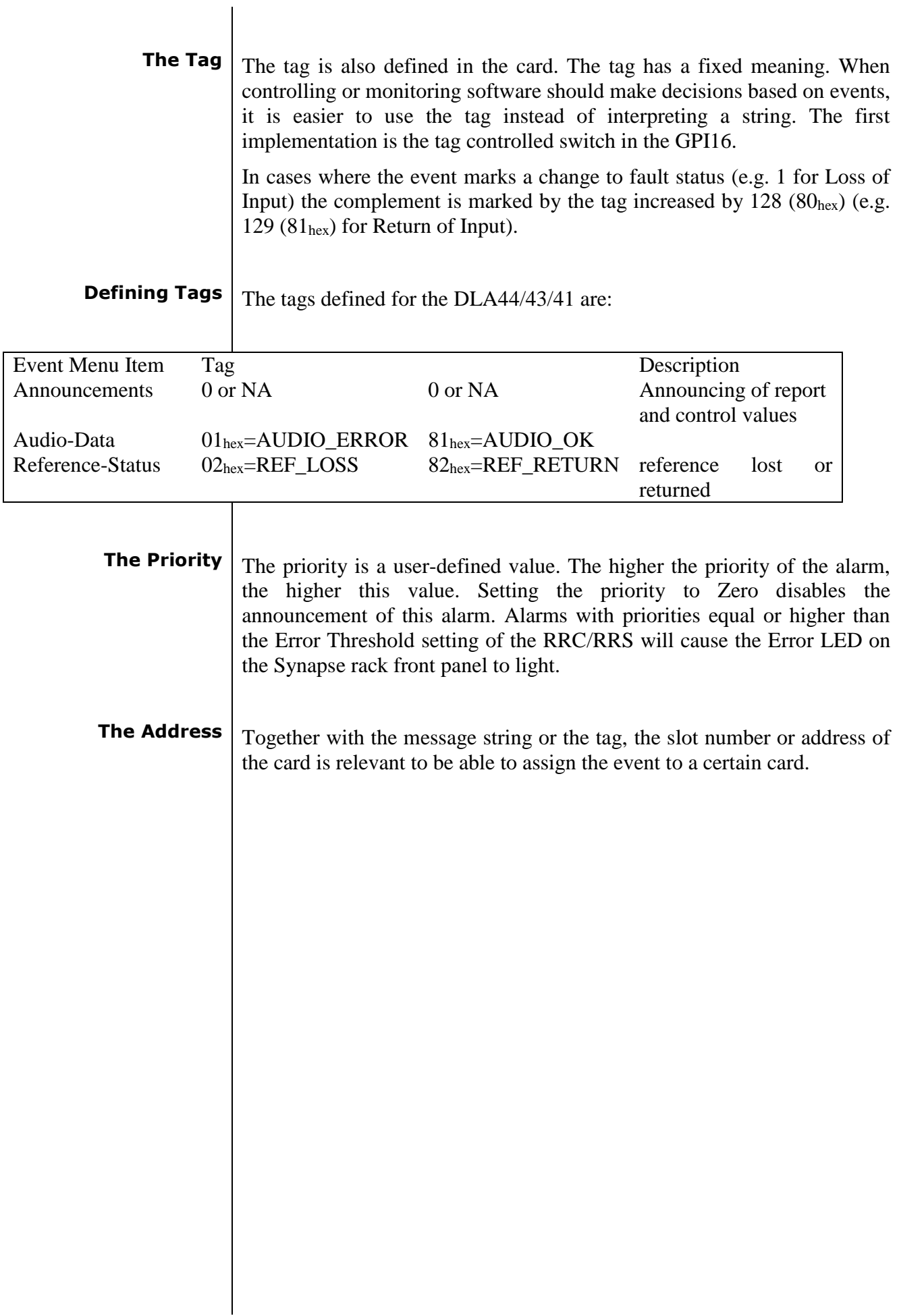

## <span id="page-46-0"></span>**8 LED Indication**

<span id="page-46-7"></span><span id="page-46-6"></span><span id="page-46-5"></span><span id="page-46-4"></span><span id="page-46-3"></span><span id="page-46-2"></span><span id="page-46-1"></span>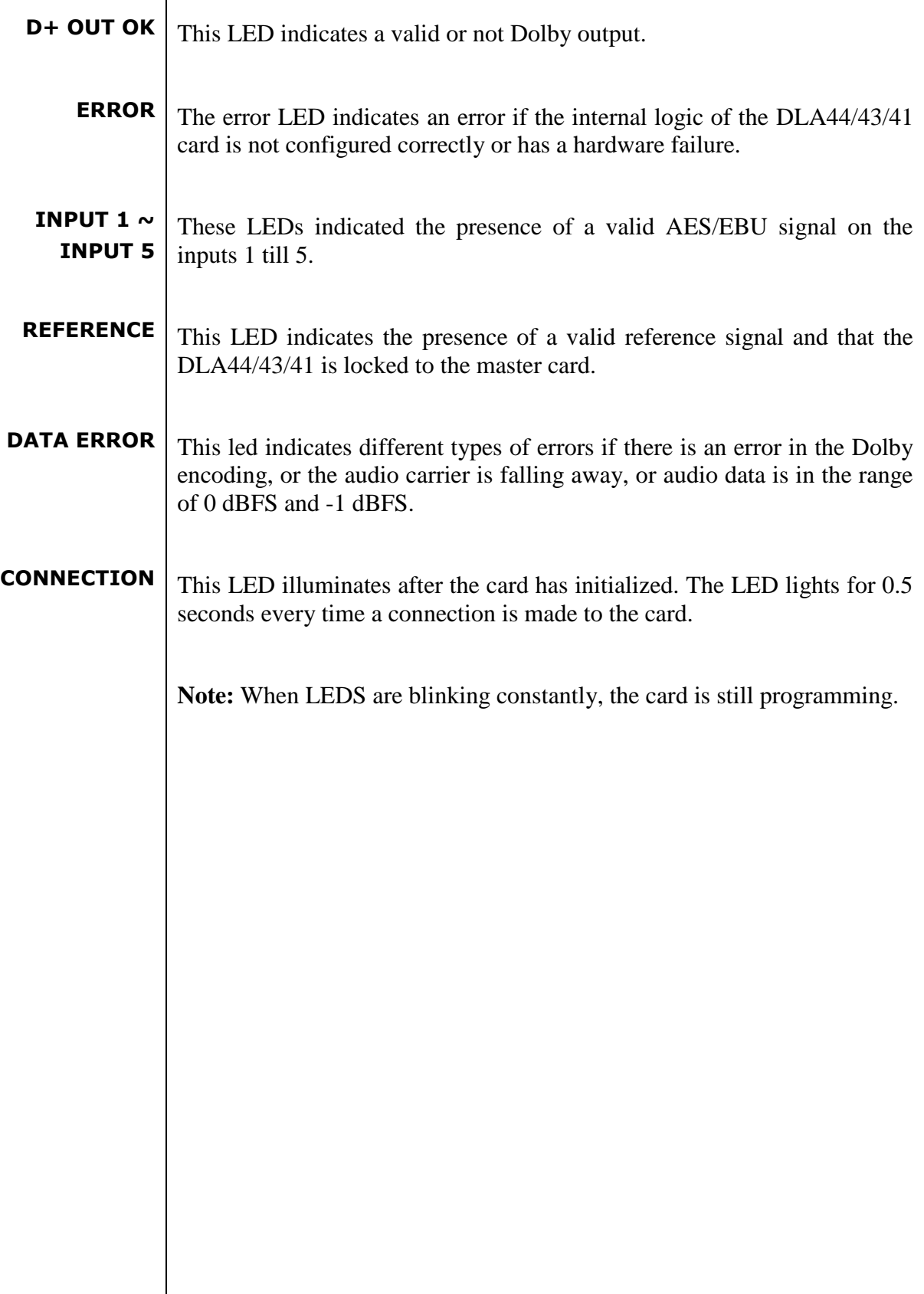

## **9 Block Schematic**

<span id="page-47-0"></span>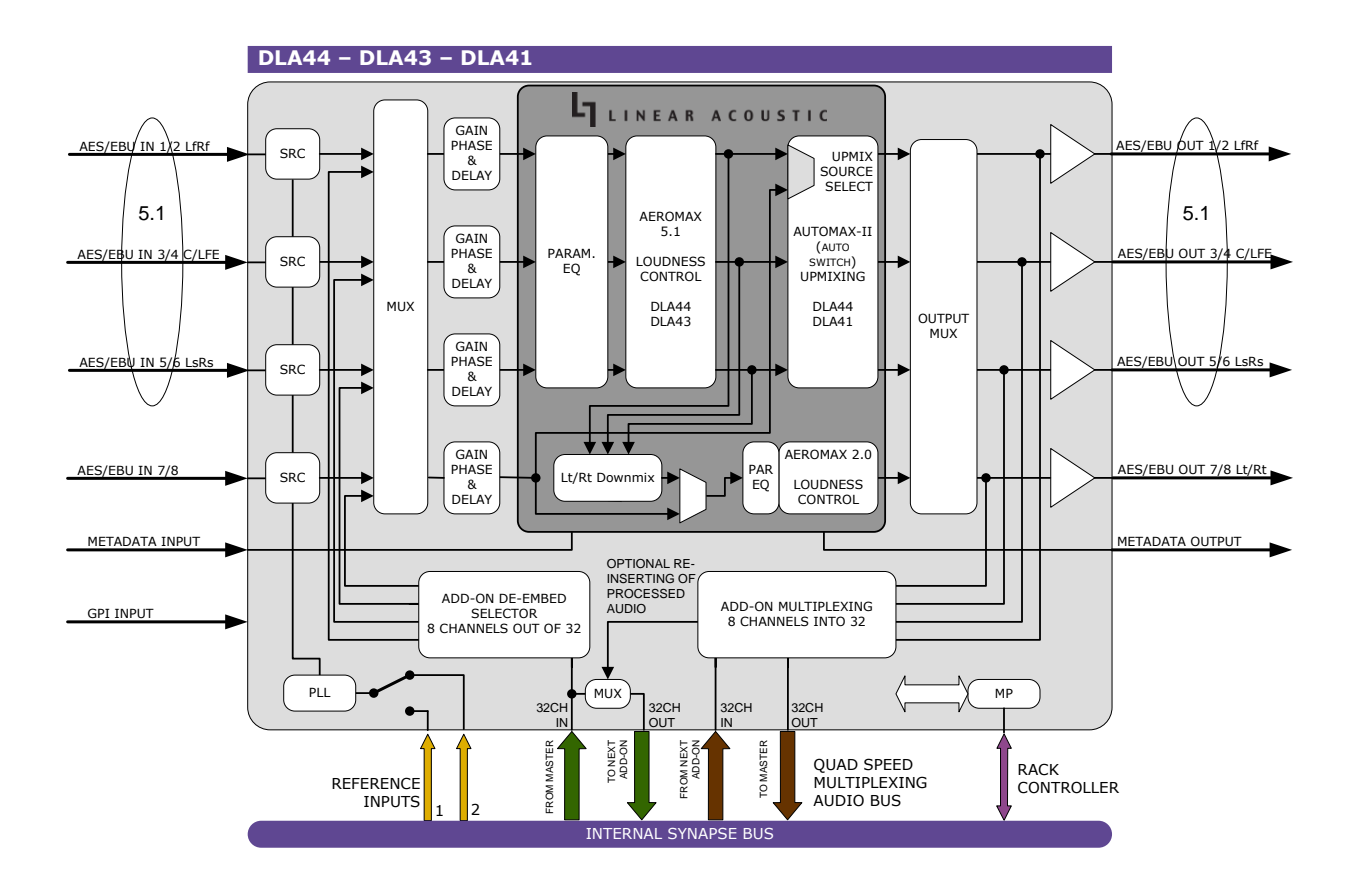

### <span id="page-48-0"></span>**10 Connector Panel**

The DLA44/43/41 can be used with the following back planes: BPL11 or BPX11:

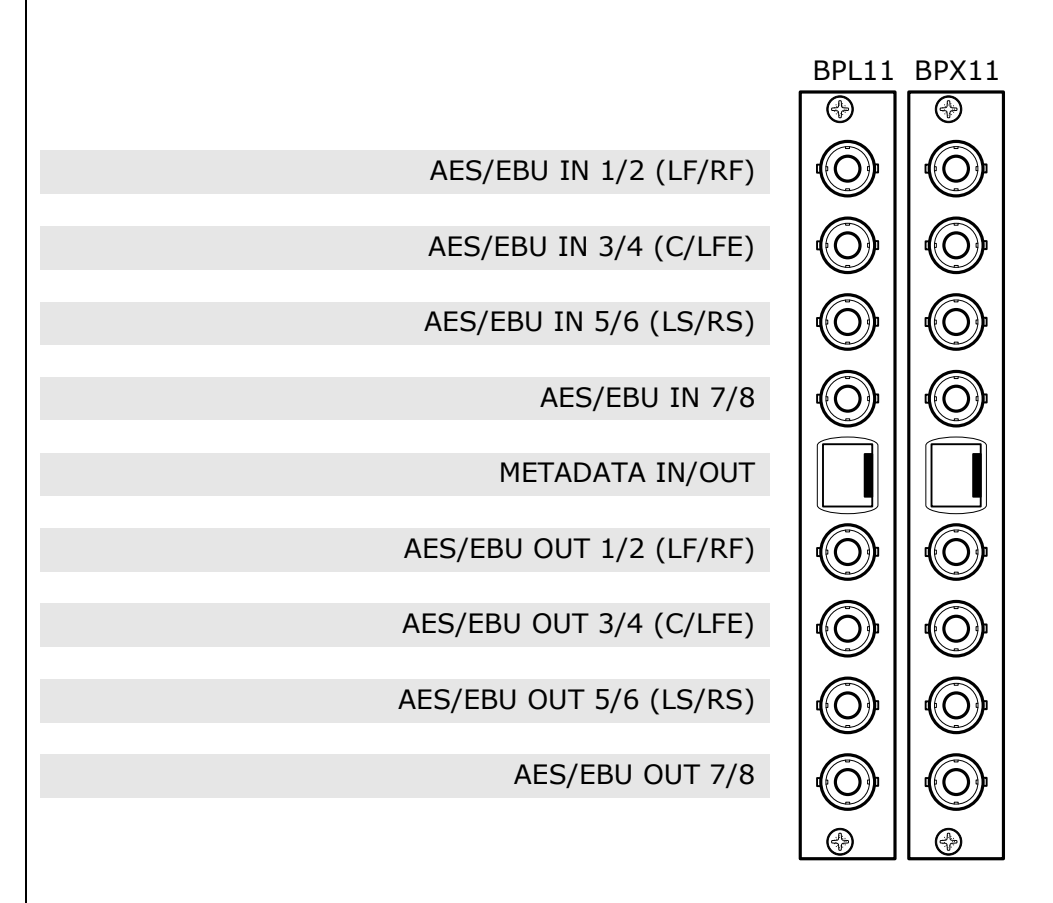

#### **Pin description of RJ45 connector:**

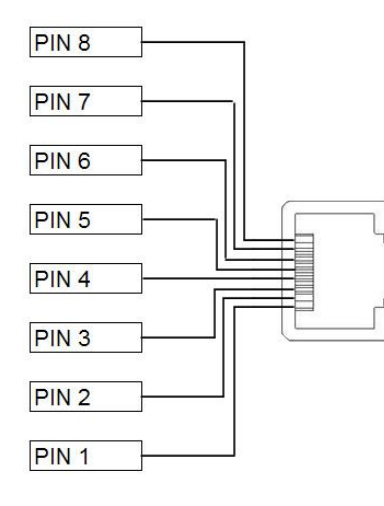

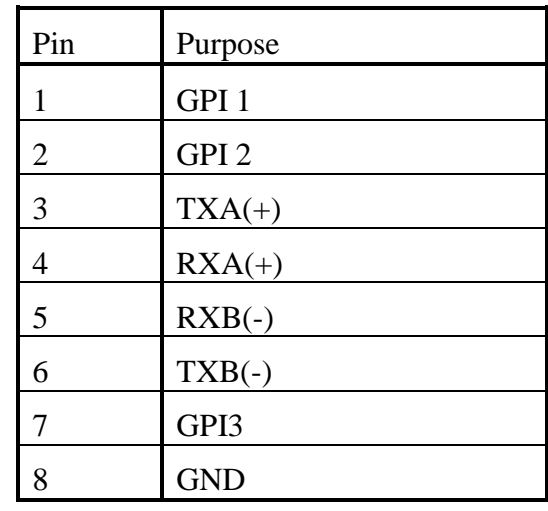

<span id="page-49-2"></span><span id="page-49-1"></span><span id="page-49-0"></span>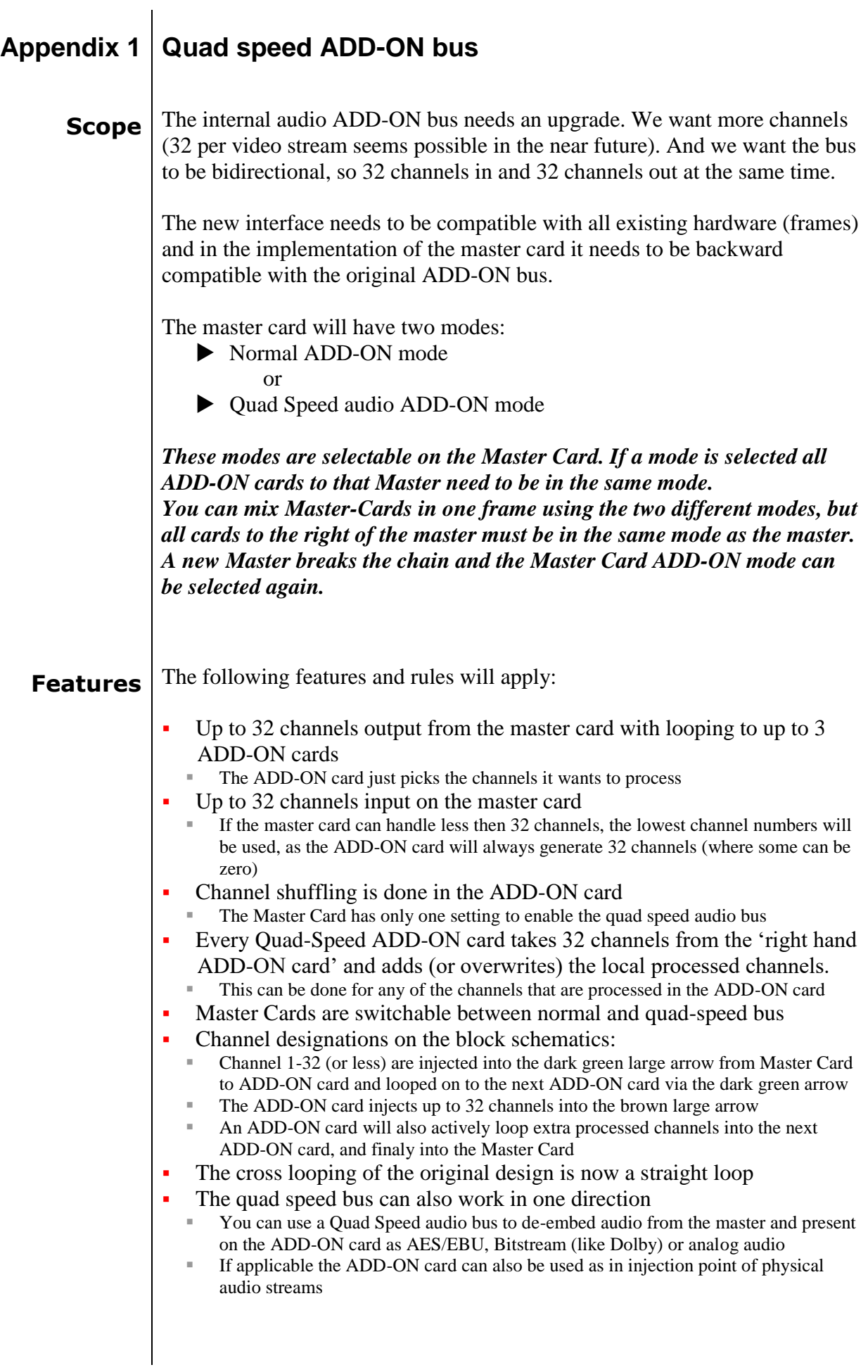

#### <span id="page-50-0"></span>**Example** The big difference between the new and old bus structure is the fact that it caries 4 times as much audio channels.

It is also bi directional by design. So half of the original physical infrastructure moves audio from the master card to the ADD-ON cards, and the other half is used to put the audio back

The following graphic shows how a typical quad speed bus chain works

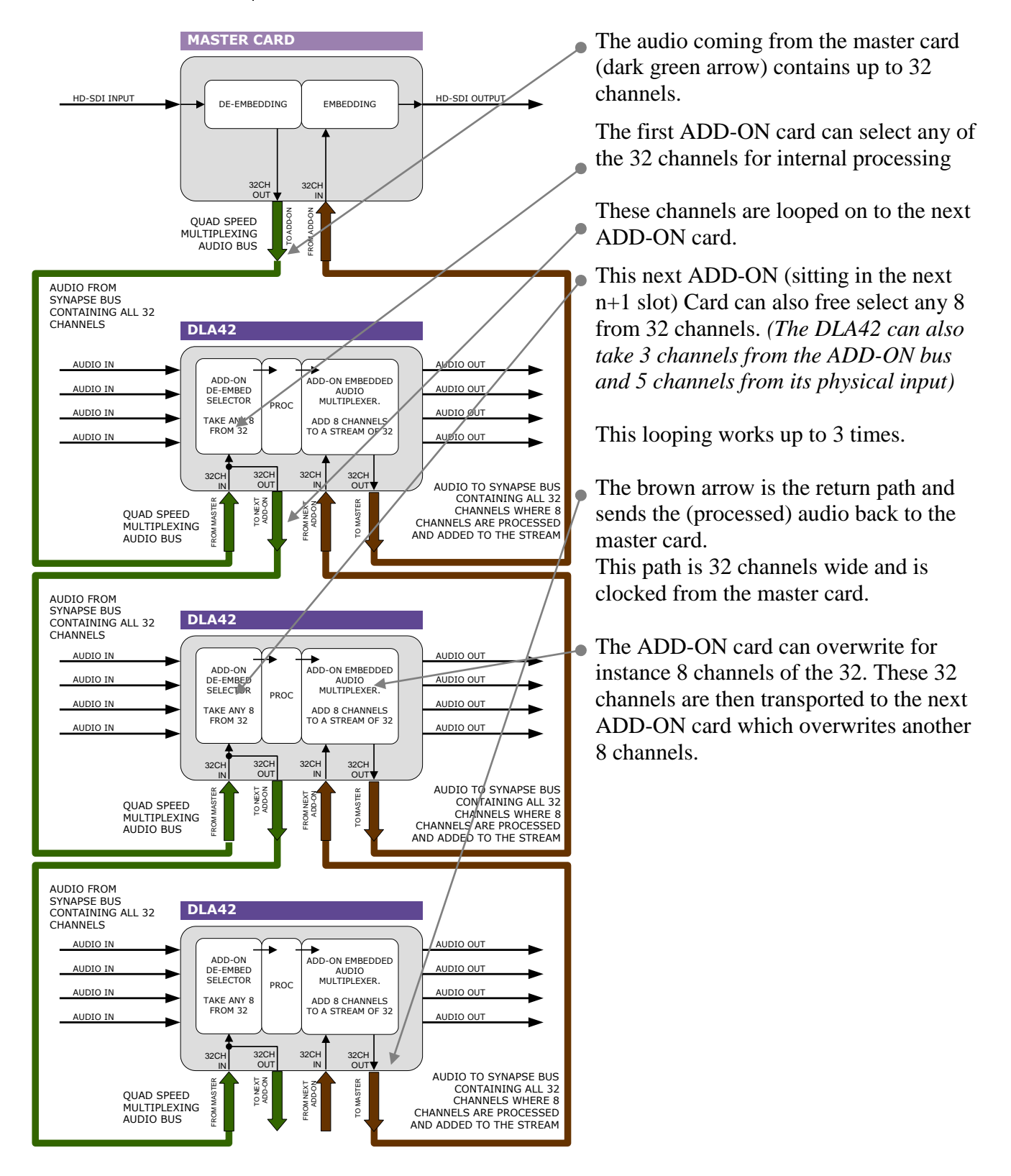

#### <span id="page-51-0"></span>**Multiplexing** The injection of processed audio into the master card works differently then you were used to with the original audio ADD-ON bus. The brown large arrow will always carry 32 channels from ADD-ON to ADD-ON, or from ADD-ON to Master Card. If the actual channels are used or which channels are used is determined in the ADD-ON card.

In the example below you can see a 4 Card system. One Master Card, and 3 Quad speed ADD-ON cards (the maximum). The last (most right) ADD-ON card processes 8 channels. They are inserted (a menu selection) in slot 17-24 from 32 channel-slots. The second ADD-ON card also processes 8 channels, but they are inserted in slot 9-16 (of 32 slots). The first ADD-ON card inserts channels 1 to 8

This method allows for overwriting slots that come from the right hand Master Card. Channel-slot 25 to 32 are left empty in this example.

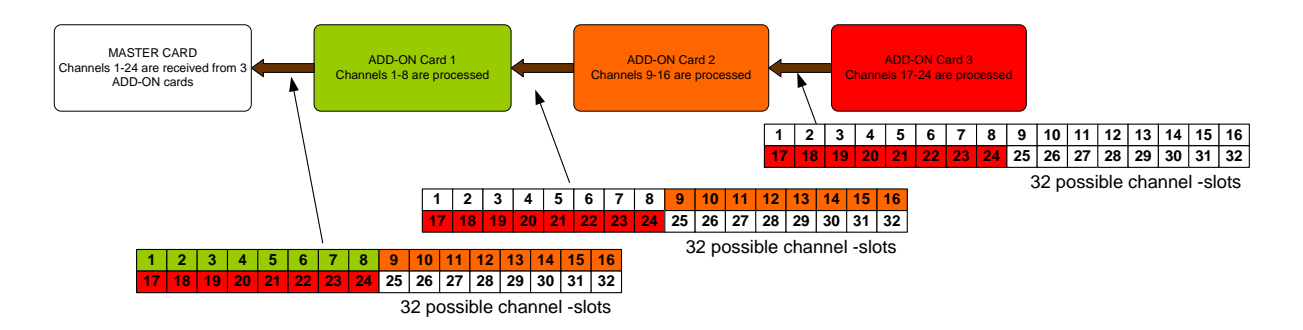

*Note:*

*The top example shows a logical way of how the ADD-ON multiplexing could be performed. However; the insertion menu of for instance the DLA42 is much more flexible and allows putting every channel into any of the 32 channel-slots. The example below shows how the flexibility could be used.*

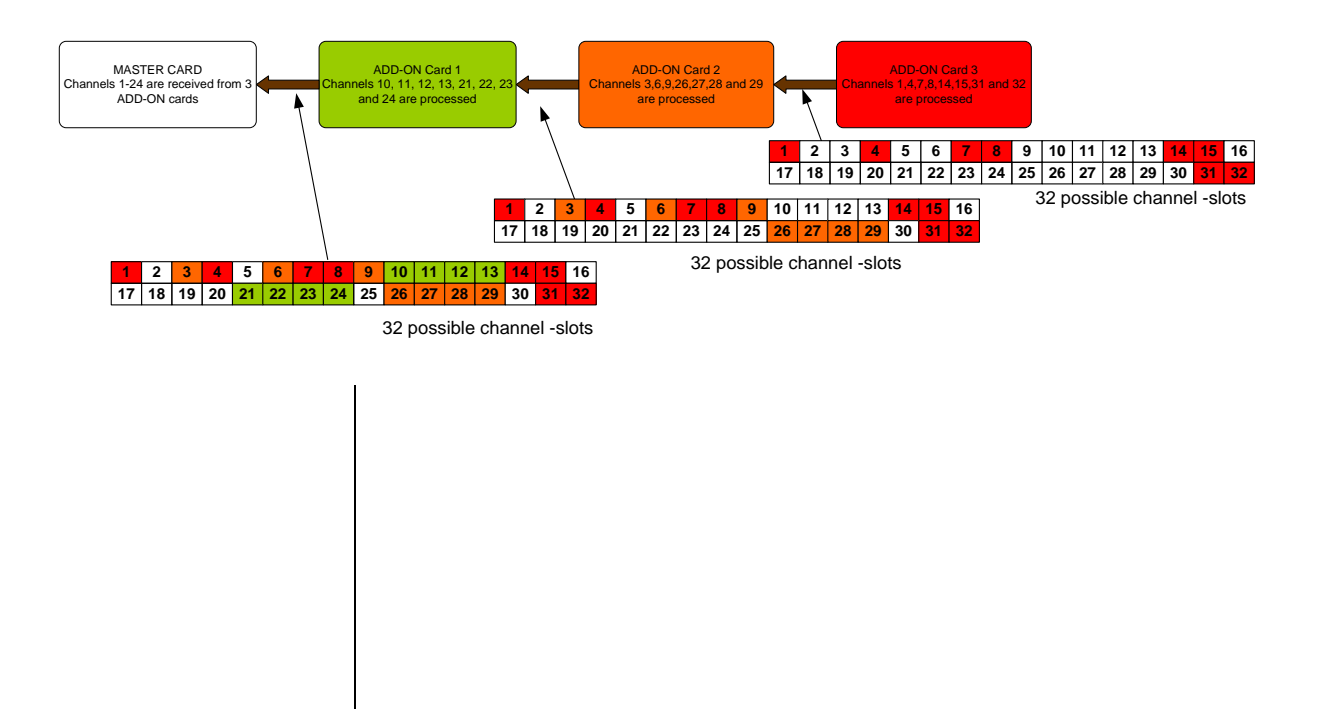